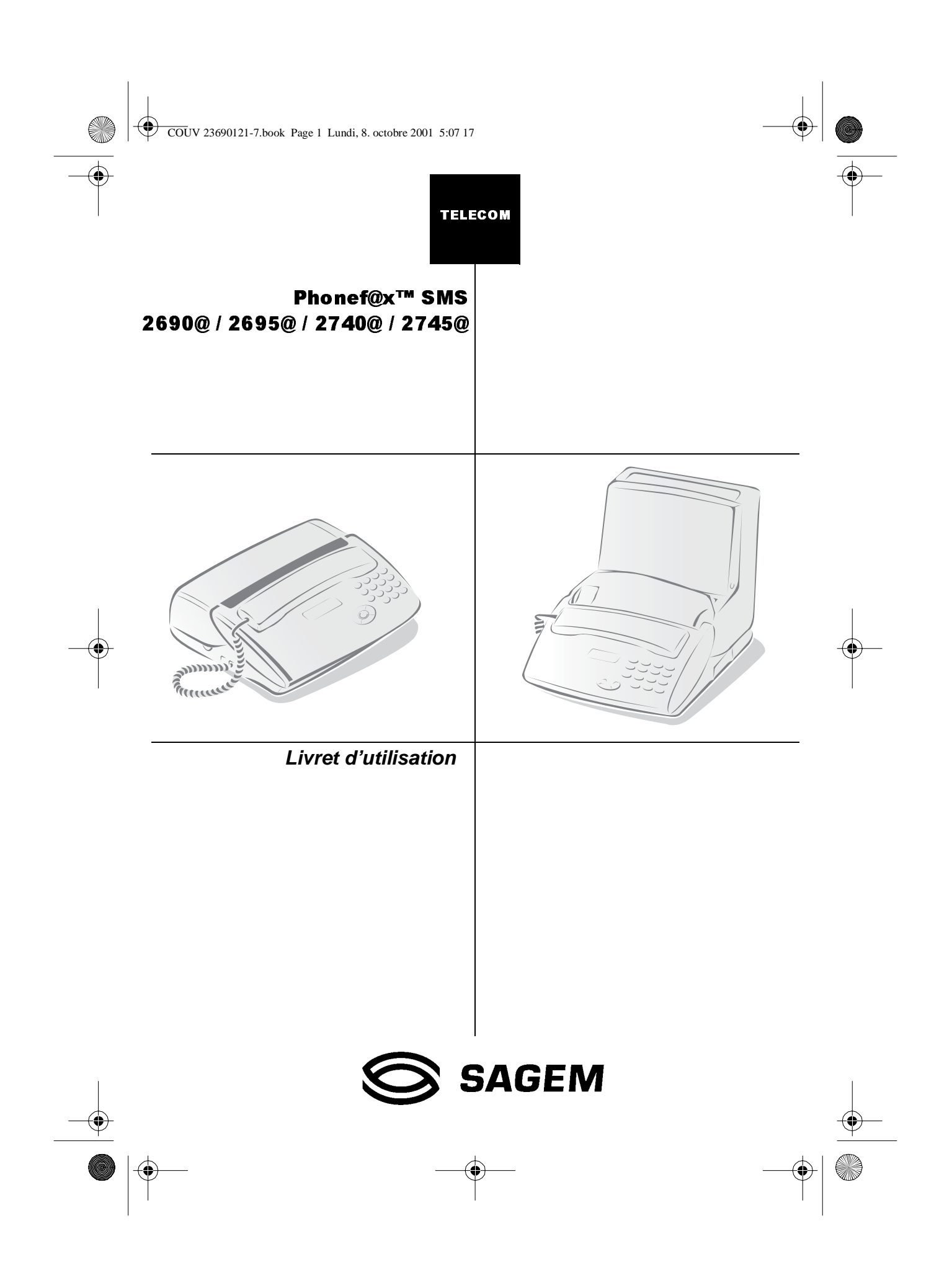

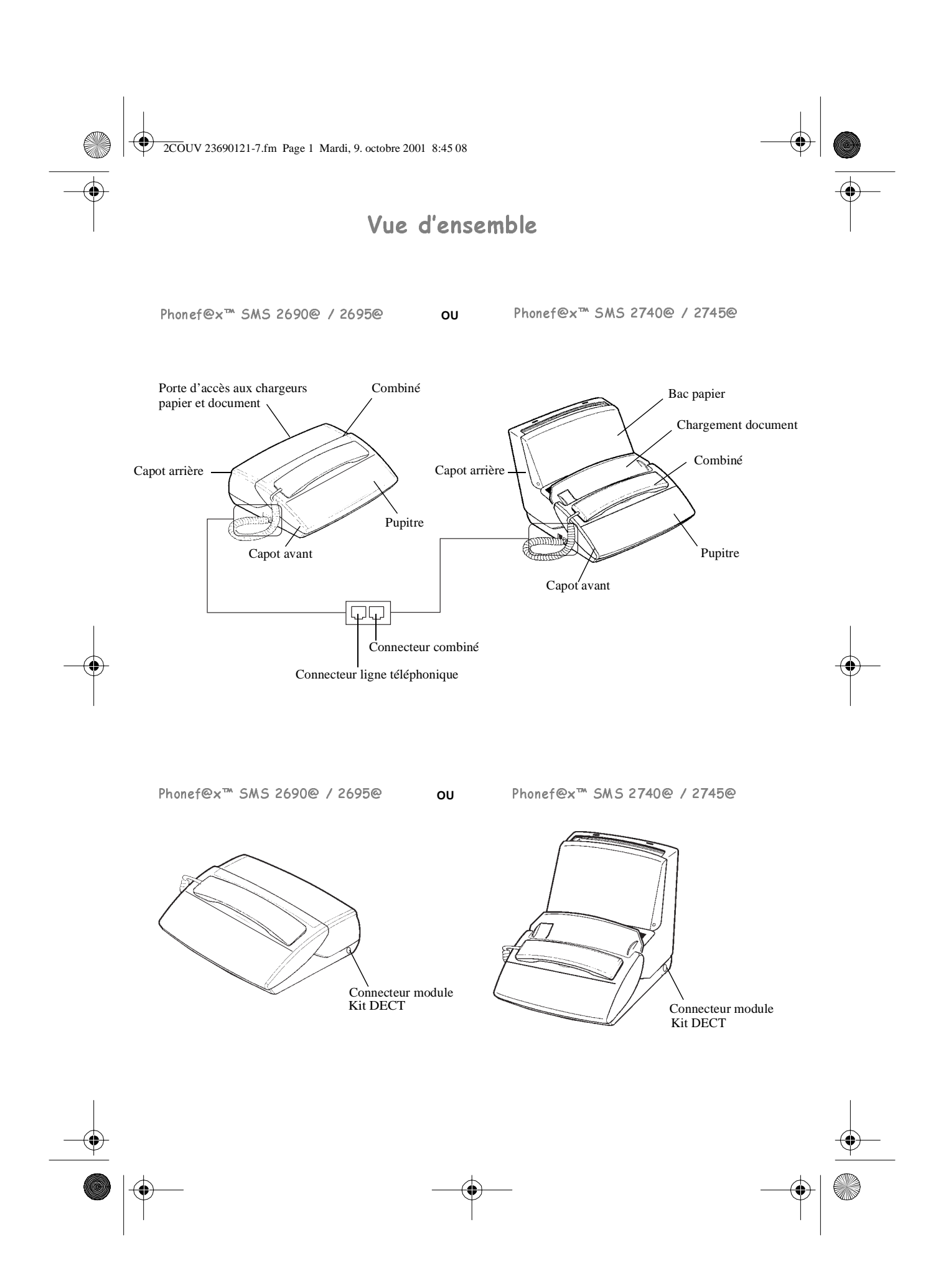

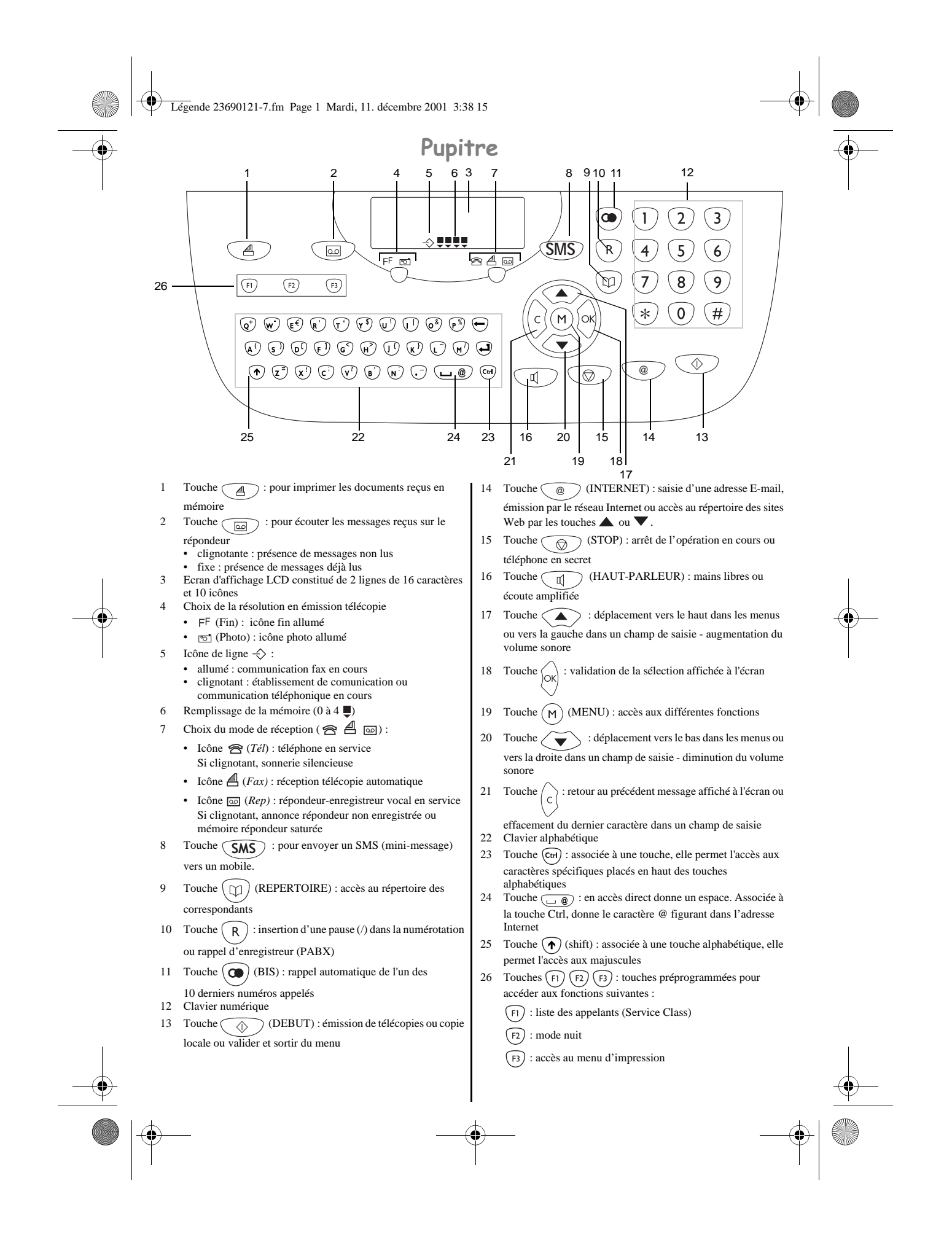

LIASSE 23690122-0A.book Page 1 Mercredi, 5. décembre 2001 5:14 17

*Aide mémoire, Guide des menus*

## AIDE MÉMOIRE, GUIDE DES MENUS

#### Appuyez sur : Fonction app Définition de la fonction Détail page **M 11 OK** AJOUTER Ajout d'une fiche dans le répertoire **M 12 OK** MODIFIER Modification d'une fiche dans le répertoire 11 **M 13 OK** SUPPRIMER Suppression d'une fiche dans le répertoire 11 **M 14 OK** IMPRIMER Impression du répertoire 12

## Répertoire (Menu 1)

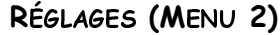

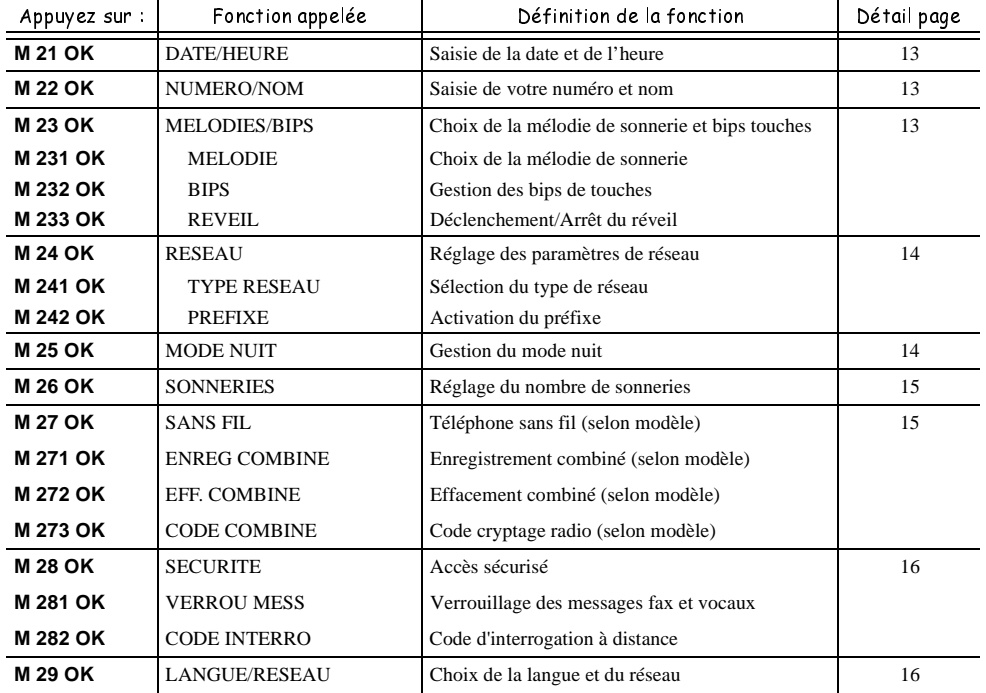

## FAX (MENU 3)

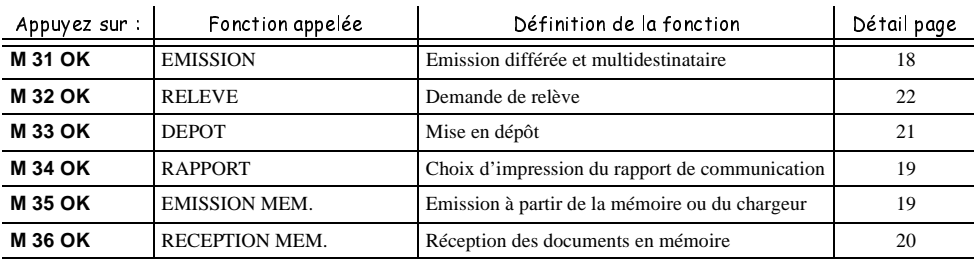

 $\overline{\bigoplus}$  LIASSE 23690122-0A.book Page 2 Mercredi, 5. décembre 2001 5:14 17

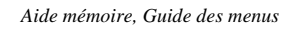

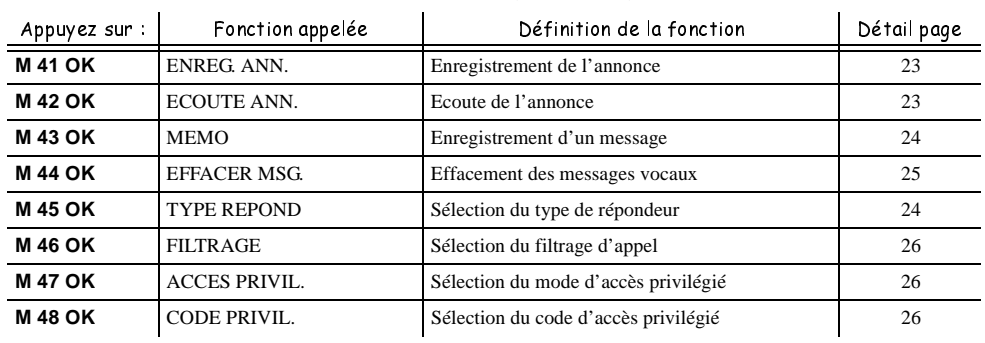

## Répondeur (Menu 4)

## IMPRESSION & COPIE LOCALE (MENU 5)

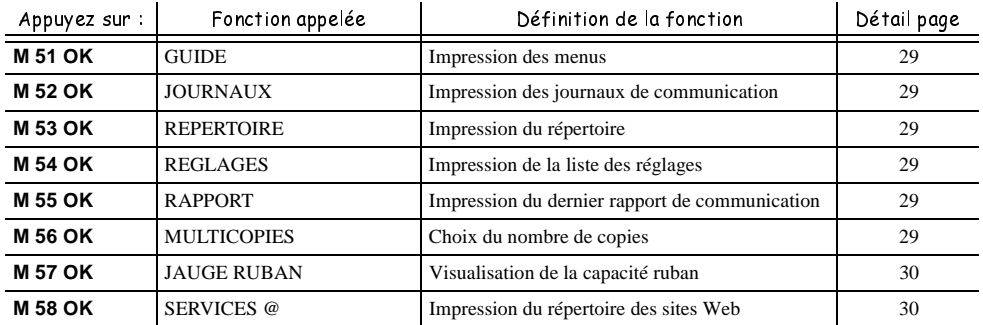

## GESTION DES DOCUMENTS (MENU 6)

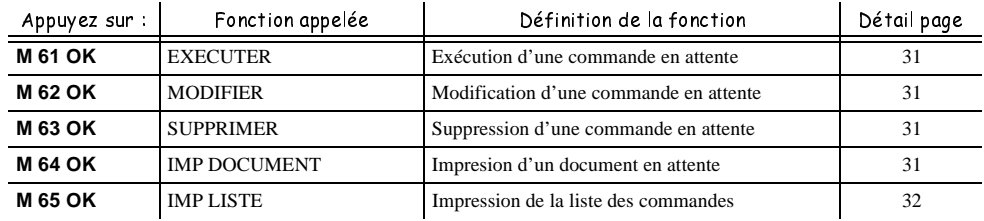

## FONCTIONS AVANCÉES (MENU 7)

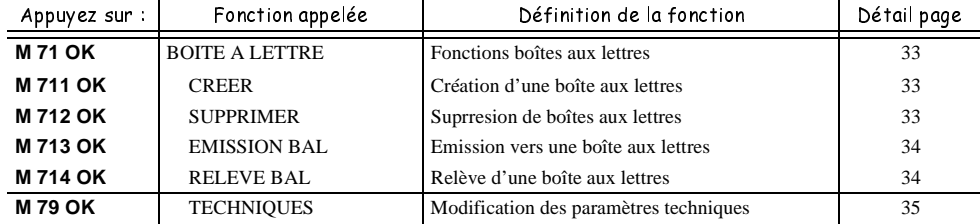

LIASSE 23690122-0A.book Page 3 Mercredi, 5. décembre 2001 5:14 17

*Aide mémoire, Guide des menus*

**SIP** 

## SERVICES (MENU 8)

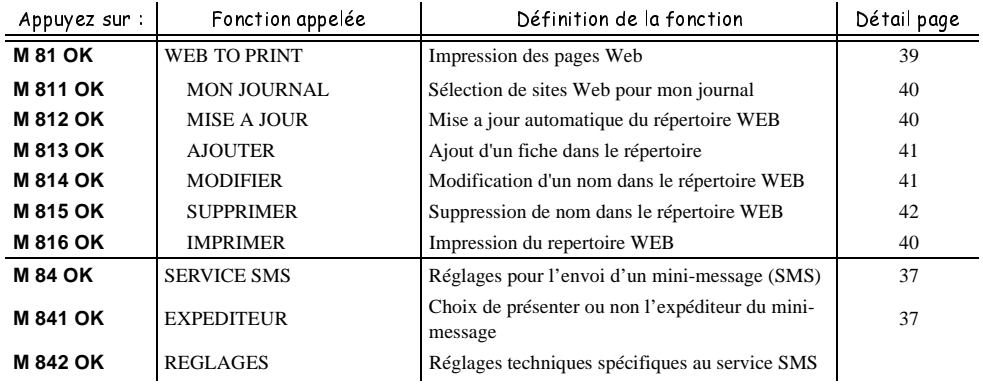

## Internet (Menu 9)

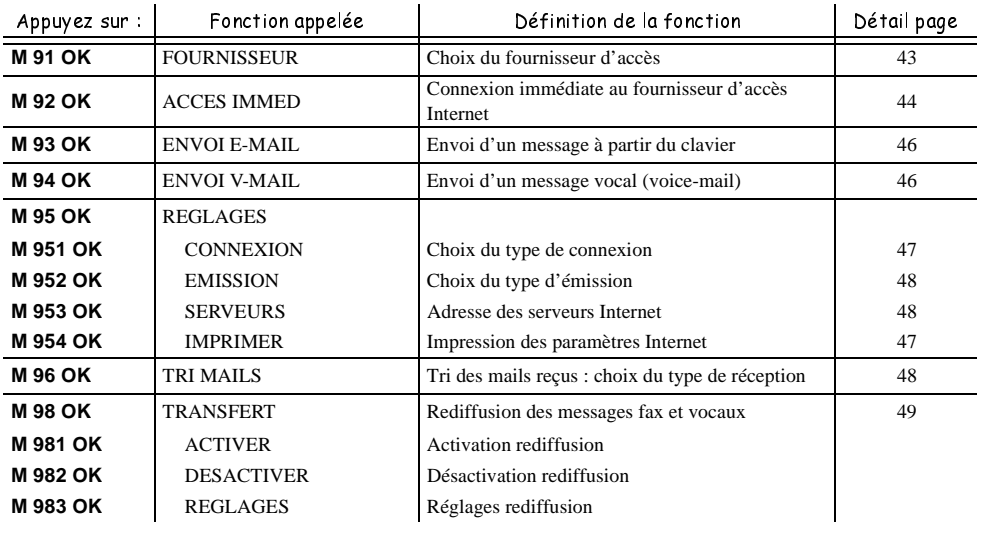

LIASSE 23690122-0A.book Page 1 Mercredi, 5. décembre 2001 5:14 17

*Sommaire*

O

 $\frac{1}{\frac{1}{\sqrt{2}}}$ 

## SOMMAIRE

 $\bigoplus$ 

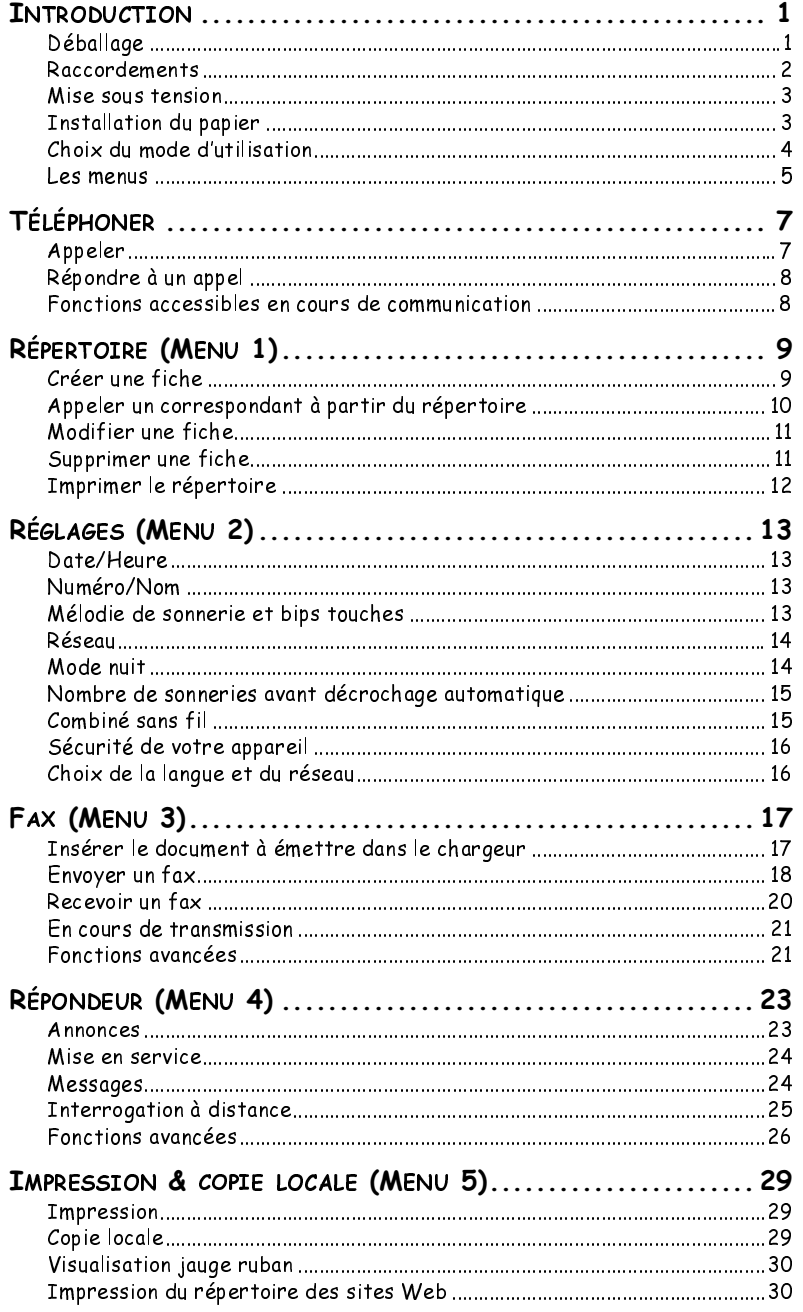

♥ LIASSE 23690122-0A.book Page 2 Mercredi, 5. décembre 2001 5:14 17

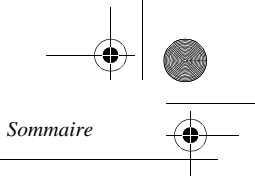

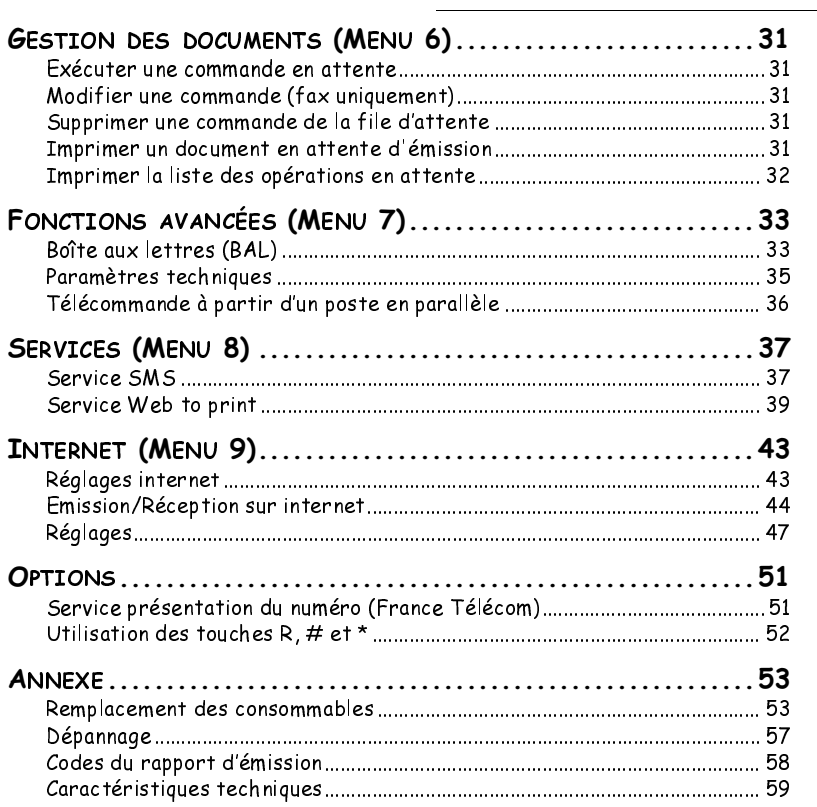

Cet appareil a été conçu conformément aux normes européennes I-CTR37 et CTR21, il est destiné à être raccordé au réseau téléphonique commuté (RTPC). En cas de problèmes, vous devez contacter dans un premier lieu votre fournisseur.

Le marquage **CE** atteste de la conformité des produits aux exigences essentielles de la directive R&TTE 1999/5/CE.

Pour la sécurité des usagers, conformément à la directive 73/23/CE. Pour les perturbations électromagnétiques conformément à la directive 89/336/CE. Et qu'il utilise effica-cement le spectre radio attribué aux communications terrestres.

Le fabricant déclare que les produits sont fabriqués conformément à l'ANNEXE II de la directive R&TTE 1999/5/CE.

LIASSE 23690122-0A.book Page 1 Mercredi, 5. décembre 2001 5:14 17

# INTRODUCTION

*Introduction*

Les appareils de la gamme Phonef@x™ SMS sont des outils de communication à la fois souples et puissants. Ils vous permettent non seulement de téléphoner et de faxer des documents, mais aussi d'envoyer un fax qui sera reçu sous forme d'E-mail (ou courrier électronique) par votre correspondant ou d'imprimer les pages d'un site Internet dont vous connaissez l'adresse. De même, sans que vous n'ayez d'ordinateur, vos correspondants pourront vous envoyer un E-mail que vous recevrez et imprimerez directement sur votre fax.

۰  $\mathcal{L}_{\mathcal{A}}$   $\mathcal{L}_{\mathcal{A}}$ 

 $\mathcal{L}_{\mathcal{A}}$ 

**The Contract**  $\sim$ 

Parce que cette nouvelle génération de télécopieurs vous permet en outre d'envoyer vos fax via Internet, vous bénéficiez de tarifs réduits, puisque tous vos appels sont émis au coût d'une communication locale (reportez-vous au chapitre **INTERNET (MENU 9)**, page 43).

L'installation et l'utilisation de toutes les fonctions de votre appareil nécessitent une prise téléphonique et une prise de courant **proches de votre appareil**, et, pour les connexions Internet, un accès (ou abonnement) à Internet.

Votre appareil vous permet également d'envoyer des mini-messages (SMS) vers les téléphones mobiles (Reportez-vous au chapitre **SERVICE SMS**, page 37).

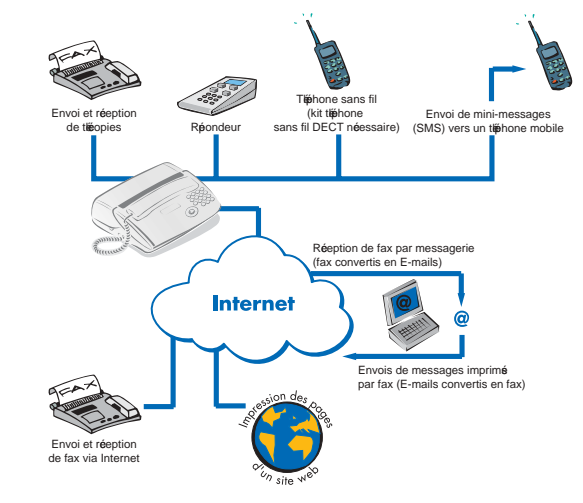

Utilisations du Phonef@x™ SMS

#### **DÉBALLAGE**

Lors du déballage de votre appareil, vous devez trouver les éléments suivants :

- Appareil,
- Cordon secteur,
- Combiné téléphonique,
- Cordon ligne téléphonique,
- Support de papier(\*),
- Kit DECT (combiné sans fil, chargeur et base)(\*\*).

(\*) Modèles avec bac papier fixe (100 pages).<br>  $($ \*\*) Solon modèle

Selon modèle.

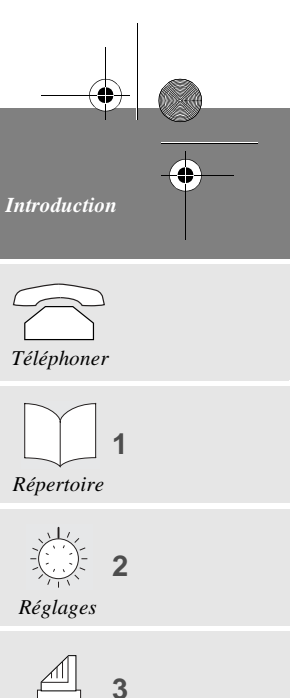

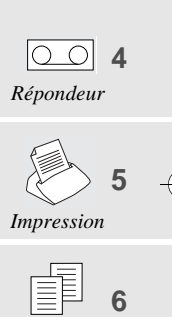

*Fax*

*Gestion docs.*

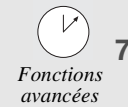

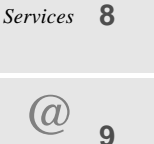

*Internet*

*Options*

*Annexes*

1

LIASSE 23690122-0A.book Page 2 Mercredi, 5. décembre 2001 5:14 17

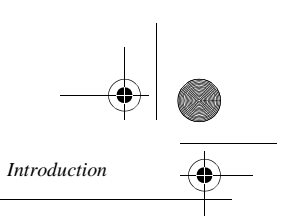

Un premier ruban encreur et sa carte jauge sont **déjà installés dans la machine**. Vous serez amenés à les changer lorsqu'ils seront usagés (pour cela, reportez-vous au § **Remplacement des consommables**, page 53).

## RACCORDEMENTS

*Attention - Veuillez vous référer aux Consignes de sécurité situées au début de ce livret d'utilisation.*

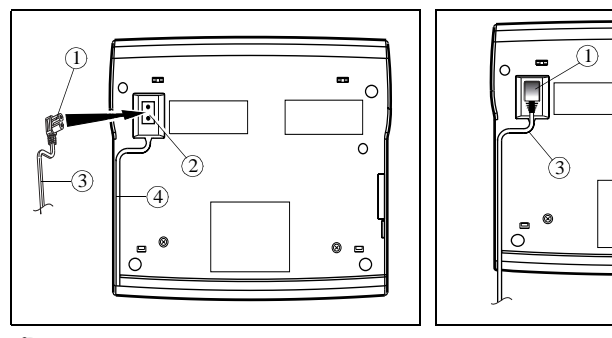

- **RET** Retournez votre machine.
- Branchez la prise (1) du **cordon secteur** sur le connecteur (2) de l'appareil.
- Is Insérez le cordon (3) dans le guide fil (4).
- **Retournez votre machine.**

2

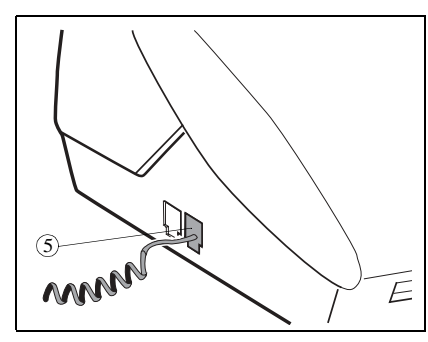

 Branchez le cordon du combiné téléphonique Branchez la fiche du cordon ligne téléphonisur le connecteur (5) de l'appareil.

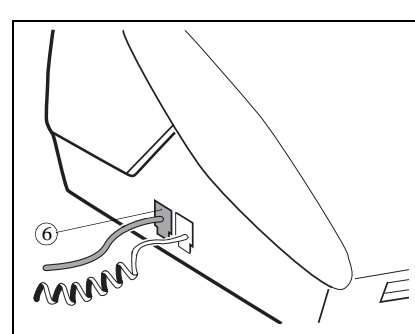

que sur le connecteur (6) de l'appareil et l'autre extrémité sur la prise téléphonique murale.

Branchez la prise de courant sur la prise secteur murale.

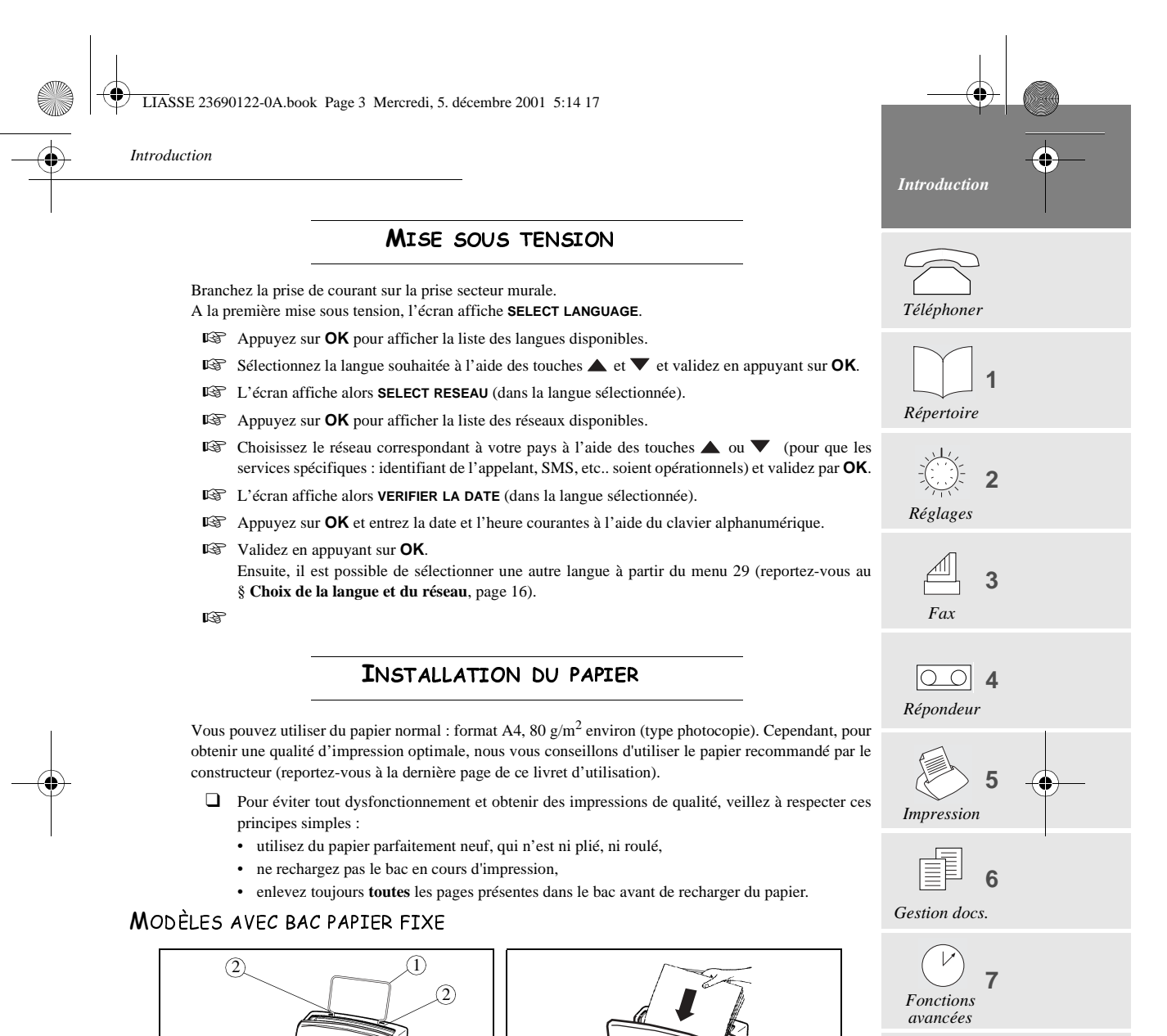

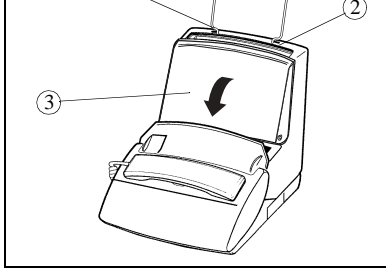

 Insérez le support du papier (1) sur le chargeur Préparez une liasse de 100 feuilles maximum de feuilles, dans les deux logements (2) prévus Placez celle-ci dans le bac chargeur (4). à cet effet.

Ouvrez le capot (3) du bac chargeur.

•

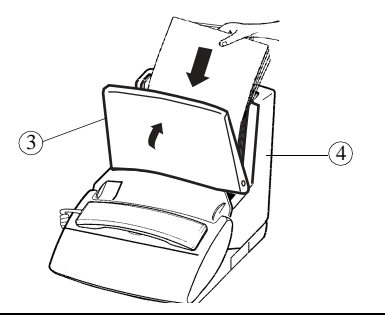

Refermez le capot (3) du bac chargeur.

3

*Services* **8**

*@*

**9**

*Internet*

*Options*

*Annexes*

Introduction.fm Page 4 Mardi, 11. décembre 2001 3:34 15

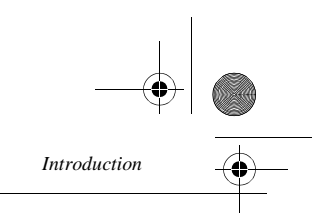

#### MODÈLES AVEC BAC PAPIER MOBILE

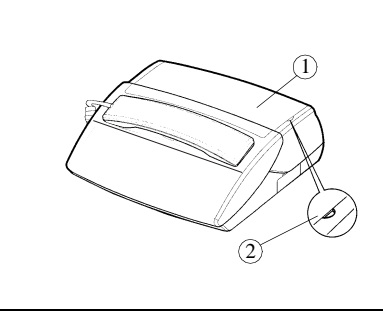

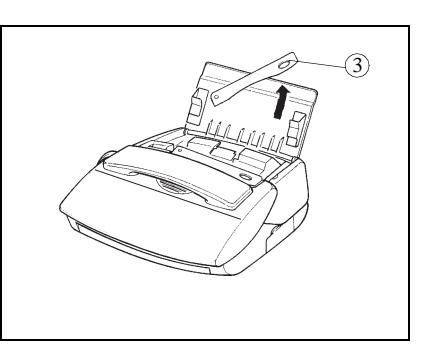

Levez le capot (1) en le tenant par le côté (2). Relevez le bras support papier (3).

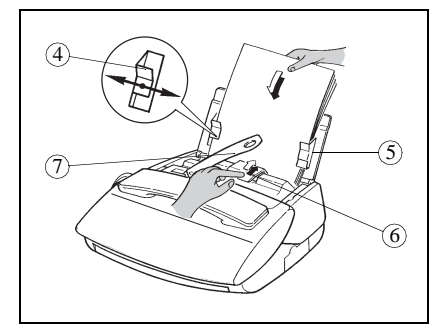

4

Préparez une liasse de 30 feuilles maximum.

- Présentez-la entre les guides papier (4 et 5).
- Poussez la pince (6) pour insérer cette liasse dans la réserve de l'appareil.
- Ajustez le guide gauche (4) à la largeur du papier utilisé.

*Attention - Relevez le bras support (7) pour faciliter l'empilage des feuilles imprimées.*

#### CHOIX DU MODE D'UTILISATION

Votre Phonef@x™ SMS dispose de trois modes d'utilisation, décrits ci-dessous :

- mode automatique avec répondeur : votre appareil répond à tous les appels et enregistre les messages,
- mode automatique sans répondeur : votre appareil trie vos appels avant de vous les présenter,
- mode manuel : votre fax ne décroche jamais automatiquement.
- ❑ Dans chacun de ces trois modes, vous pouvez décrocher le combiné à tout moment :
	- **s'il s'agit d'un appel fax**, vous pouvez activer le passage de votre fax en mode de réception de télécopie en appuyant sur la touche  $\langle \rangle$ ,
	- **s'il s'agit d'un appel vocal**, parlez à votre correspondant comme vous le feriez avec un téléphone.
- **Appuyez sur la touche**  $\triangleq \triangleq \text{ }$  **and une ou plusieurs fois selon le mode de réception que vous souhaitez** sélectionner : les icônes correspondant à chaque mode sont masquées (fonction inactive) ou affichées (fonction activée), comme indiqué dans les trois sections suivantes.

LIASSE 23690122-0A.book Page 5 Mercredi, 5. décembre 2001 5:14 17

 $\mathbb{A}$   $\text{ }$  MODE AUTOMATIQUE AVEC RÉPONDEUR

Votre appareil se comporte comme un **téléphone** avec un **répondeur**, associé à un **fax**. Sélectionnez ce mode lorsque vous vous absentez ou si vous ne voulez perdre ni les appels téléphoniques, ni les fax.

Lorsque votre appareil sonne, il décroche après quelques sonneries et émet l'annonce de votre répondeur : • **s'il s'agit d'un appel fax**, il passe automatiquement en mode de réception de fax,

- **s'il s'agit d'un appel vocal,** votre correspondant pourra vous laisser un message sur le répondeur.
- ❑ vous pouvez régler le nombre de sonneries avant que votre appareil ne décroche automatiquement

(reportez-vous au § **Nombre de sonneries avant décrochage automatique**, page 15).

#### A MODE AUTOMATIQUE SANS RÉPONDEUR

Votre appareil **trie automatiquement les appels** avant de vous les présenter. Sélectionnez ce mode si vous recevez beaucoup de fax et que vous ne voulez pas être dérangé par leur réception.

Lorsqu'il reçoit un appel, votre appareil décroche automatiquement sans émettre de sonnerie<sup>(\*)</sup>, et il diffuse un signal d'attente, puis :

- **s'il s'agit d'un appel fax**, il passe en mode réception de télécopie,
- **s'il s'agit d'un appel vocal**, il sonne (sonnerie d'alerte) pendant 30 secondes(\*\*) pendant lesquelles votre correspondant entend une tonalité de sonnerie. Vous pouvez alors décrocher et lui parler. Sinon, votre correspondant pourra vous laisser un message sur votre répondeur qui décrochera au bout des 30 secondes et émettra son annonce.

#### **MODE MANUEL**

*Introduction*

Votre appareil se comporte avant tout comme un **téléphone** ; sélectionnez ce mode si vous recevez peu de fax.

Dans ce mode, votre appareil ne décroche jamais automatiquement (sauf au bout de 10 sonneries si l'interrogation à distance est autorisée. Il émet alors l'annonce).

## LES MENUS

#### **ACCÉDER AUX MENUS**

Comme décrit dans les chapitres suivants, votre appareil dispose de nombreuses fonctions accessibles par des menus, qui permettent de les paramétrer et de les modifier : enregistrer un répertoire de correspondants, mémoriser les fax reçus ou envoyés, régler le nombre de sonneries, etc.

Comme vous pouvez le voir dans le guide des menus, les fonctions sont numérotées dans un menu principal (Ex. : 1. Répertoire), à partir duquel vous accédez ensuite aux différents réglages de la fonction sélectionnée (Ex. : 1.1 Ajouter, 1.2 Modifier ou 1.3 Supprimer une fiche du répertoire).

#### Le menu principal : accès aux fonctions

Appuyez sur la touche **M**.

#### Les sous-menus : accès aux réglages des fonctions

 $\mathbb{R}$  Appuyez sur la touche  $\blacktriangle$  pour sélectionner la ligne précédente.

(\*) Les postes téléphoniques en parallèle sur votre installation, si vous en avez, sonneront normalement.

(\*\*) Les autres postes téléphoniques en parallèle ne sonneront pas.

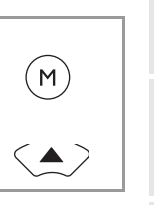

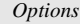

*Annexes*

*Services* **8**

*Fonctions avancées*

 $\overline{V}$ 

*Gestion docs.*

*@ Internet*

*Introduction*

*Téléphoner*

*Répertoire*

*Réglages*

*Fax*

*Répondeur*

*Impression*

**1**

**2**

**3**

**5**

**6**

**7**

**9**

**4**

5

LIASSE 23690122-0A.book Page 6 Mercredi, 5. décembre 2001 5:14 17

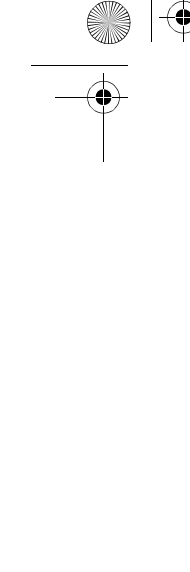

 $\mathbb{R}$  Appuyez sur la touche  $\blacktriangledown$  pour sélectionner la ligne suivante.

- **Appuyez sur la touche OK** pour valider et passer au menu suivant.
- Appuyez sur la touche **C** (**CORRECTION**) pour revenir au menu précédent.

**Appuyez sur la touche**  $\Diamond$  **(DEBUT) pour valider et sortir du menu courant.** 

Appuyez sur la touche  $\bigcirc$  (**STOP**) pour sortir du menu courant.

#### Se déplacer dans un champ de saisie

- Appuyez sur la touche **C** pour effacer le dernier caractère.
- Appuyez sur la touche **C** (appui long) pour effacer tous les caractères saisis.
- Appuyez sur la touche  $\triangle$  pour déplacer le curseur vers la gauche dans un champ de saisie.
- Appuyez sur la touche v pour déplacer le curseur vers la droite dans un champ de saisie.
- $\mathbb{R}$  Appuyez sur la touche  $\overline{p}$  pour insérer un espace.
- Appuyez sur la touche **OK** pour valider votre saisie et passer à la rubrique suivante.
- Appuyez sur la touche  $\Diamond$  (DEBUT) pour confirmer votre saisie et sortir du menu courant.
- **■** Appuyez sur la touche  $\bigcirc$  pour annuler votre saisie et revenir à la valeur initiale.

#### IMPRIMER LE GUIDE DES MENUS

Pour imprimer le guide et ainsi avoir une vue d'ensemble des menus, veuillez procéder comme suit :

Insérez du papier.

6

Appuyez sur les touches **M, 5, 1** puis **OK** ou sur les touches **F3** puis **OK**.

Les menus sont classés par numéro de fonction (reportez-vous au chapitre **AIDE MÉMOIRE, GUIDE DES MENUS**, en début du livret d'utilisation), elles-mêmes classées selon leur ordre d'apparition dans ce livret. Les onglets vous permettent d'accéder rapidement aux informations recherchées.

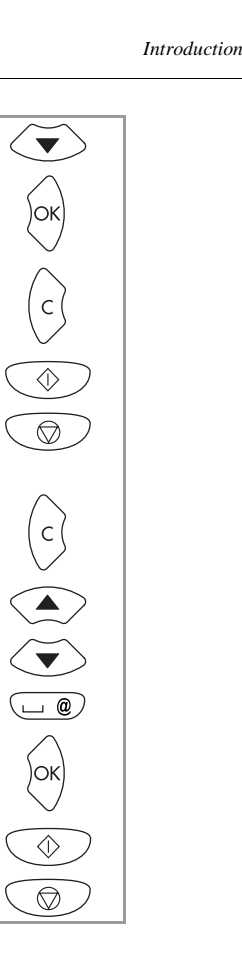

LIASSE 23690122-0A.book Page 7 Mercredi, 5. décembre 2001 5:14 17

### - - - - ------------------FLFPHONFR

*Téléphoner*

Bien que disposant de fonctions avancées, votre Phonef@x™ SMS est également un téléphone, disposant de toutes les fonctions pour votre confort d'utilisation.

#### **1 2 3** *Répertoire Réglages Fax* **4** *Répondeur* APPELER APPELER AVEC LE COMBINÉ Pour appeler un correspondant, décrochez le combiné et composez son numéro (celui-ci s'affic l'écran). Vous pouvez également composer le numéro avant de décrocher le combiné. Dans ce cas, vous pou corriger une erreur dans la numérotation à l'aide de la touche **C**. □ Vous pouvez utiliser la touche △ ou ▼ pour régler le volume. APPELER AVEC LA TOUCHE (1) Ecoute amplifiée Composez le numéro de votre correspondant. L'écran affiche le numéro composé. Décrochez le combiné, l'appareil numérote automatiquement.  $\mathbb{R}$  Lorsque vous êtes en ligne avec votre correspondant, appuyez sur la touche  $\Box$  pour active l'écoute amplifiée.

- $\mathbb{R}$  Vous pouvez utiliser la touche  $\blacktriangle$  ou  $\nabla$  pour régler le volume.
- $\mathbb{R}$  Pour désactiver l'écoute amplifiée, appuyez de nouveau sur la touche  $\widehat{\mathbb{Q}}$ .

#### Mains libres (sans décrocher le combiné)

- Composez le numéro de votre correspondant.
- $\mathbb{R}$  Appuyez sur la touche  $\widehat{(\mathbb{q})}$ : l'appareil numérote automatiquement.
- $\mathbb{R}$  Vous pouvez utiliser la touche  $\triangle$  ou  $\nabla$  pour régler le volume.
- ❑ Vous pouvez à tout moment décrocher le combiné et poursuivre votre conversation (le haut-parleur et le micro sont alors automatiquement désactivés).

#### APPELER À PARTIR DU RÉPERTOIRE

Votre appareil vous permet de mémoriser les coordonnées de tous vos correspondants dans un répert Pour connaître la procédure à suivre dans ce cas, reportez-vous au chapitre **RÉPERTOIRE** (MENU page 9.

#### Rappeler un des dix derniers numéros composés

- Appuyez sur la touche (**BIS**).
- $\mathbb{R}$  Sélectionnez le numéro du correspondant à rappeler à l'aide des touches  $\blacktriangle$  et  $\blacktriangledown$ .
- Pour appeler le numéro affiché, appuyez sur la touche  $\qquad \qquad \text{and} \qquad$  ou décrochez votre combiné
- ❑ Vous pouvez à tout moment effacer les numéros mémorisés en **BIS** en appuyant sur les touches **C**, (**BIS**) puis **OK**.

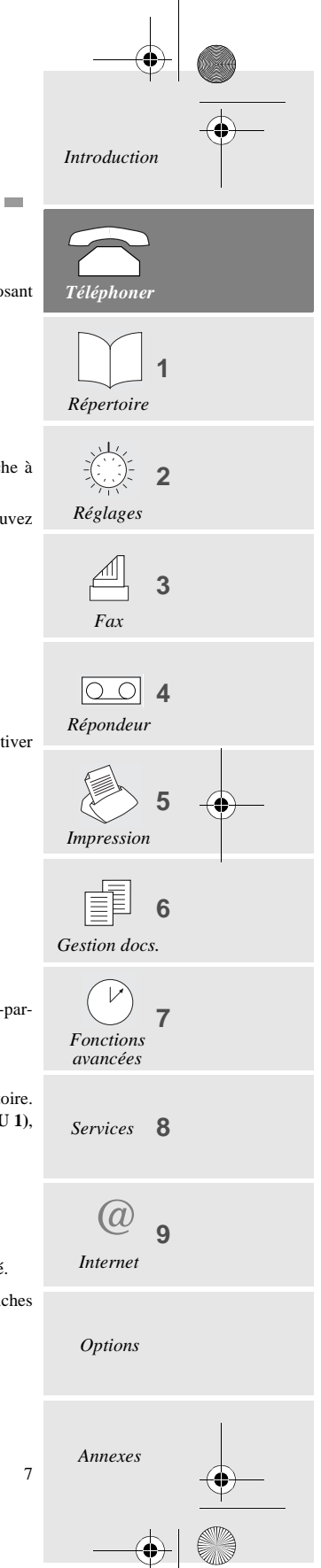

LIASSE 23690122-0A.book Page 8 Mercredi, 5. décembre 2001 5:14 17

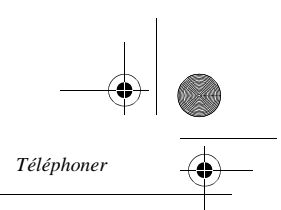

#### RÉPONDRE À UN APPEL

Lorsqu'un correspondant vous appelle, votre appareil sonne et l'icône LIGNE  $\triangle$  clignote. Décrochez votre combiné (ou appuyez sur la touche  $\binom{1}{k}$ ) et parlez. Pour terminer la conversation, raccrochez le combiné (ou appuyez sur la touche  $\binom{1}{k}$ .

### FONCTIONS ACCESSIBLES EN COURS DE COMMUNICATION

#### CONNAÎTRE LA DURÉE DE LA COMMUNICATION

Dix secondes après la numérotation, un compteur vous indique à l'écran la durée approximative de la communication.

#### ACTIVER L'ÉCOUTE AMPLIFIÉE

Vous pouvez activer le haut-parleur en appuyant sur la touche  $\qquad \qquad \overline{r}$  en cours de communication pour permettre à une autre personne d'écouter la conversation.

#### PassER DE L'ÉCOUTE AMPLIFIÉE AU MODE MAINS LIBRES

- $\mathbb{R}$  Appuyez et maintenez appuyée la touche  $\widehat{[1]}$ .
- Raccrochez le combiné.
- **Relâchez la touche**  $\boxed{q}$ . La conversation se poursuit alors en mode mains libres.

#### ACTIVER LE MODE SECRET

En cours de communication, si vous voulez que votre correspondant ne vous entende pas pendant un moment, appuyez sur la touche  $\bigcirc$ . Appuyez de nouveau sur cette touche pour reprendre votre conversation.

#### **ENREGISTRER LA CONVERSATION**

Pendant une communication au combiné, vous pouvez enregistrer la conversation :

- Appuyez sur la touche **M** puis sur  $\qquadbinom{a}{\infty}$ : l'enregistrement commence.
- **Pour arrêter l'enregistrement de la conversation, appuyez sur**  $\bigcirc$ **.**

#### TRANSFÉRER LA COMMUNICATION

Pour transférer la communication sur un autre poste (raccordé sur la même ligne téléphonique) :

- Appuyez sur les touches **M**, puis  $\left(\begin{array}{c} \boxed{1} \end{array}\right)$ .
- Raccrochez le combiné.
- Rendez-vous à l'autre poste téléphonique, décrochez et poursuivez votre conversation.
- ❑ Le combiné doit être raccroché dans un délai de 4 secondes. Vous disposez d'un délai d'environ 25 secondes pour décrocher le poste situé dans l'autre pièce.

#### Passer en mode réception fax

8

Si vous décrochez à partir d'un poste parallèle ou d'un combiné sans fil et que vous n'entendez aucun interlocuteur, vous pouvez télécommander votre appareil pour le faire basculer en mode de réception fax en tapant : **#** puis **7** (reportez-vous au chapitre **FAX (MENU 3)**, page 17).

LIASSE 23690122-0A.book Page 9 Mercredi, 5. décembre 2001 5:14 17

*Répertoire (Menu 1)*

#### --- $\mathcal{L}$ **CONTRACTOR** (MENU 1 REPERTOIRE

Le répertoire est un fichier dans lequel vous enregistrez les coordonnées de vos correspondants, et en particulier ceux avec lesquels vous communiquez le plus souvent. De cette façon, au lieu de taper un numéro de téléphone, de fax ou une adresse E-mail chaque fois que vous souhaitez communiquer avec l'un d'entre eux, il vous suffit de sélectionner son nom dans le répertoire : grâce aux informations mémorisées, le Phonef@x™ SMS automatise ainsi tous vos appels.

❑ Les fiches enregistrées dans le répertoire sont classées par ordre alphabétique.

## CRÉER UNE FICHE

Pour voir apparaître un correspondant dans le répertoire, vous devez préalablement enregistrer ses coordonnées dans une fiche. Pour créer une nouvelle fiche et l'ajouter au répertoire :

-APPUYEZ SUR LES TOUCHES **M, 1, 1, OK**

□ Vous pouvez renoncer à la création d'une fiche à tout moment en appuyant sur  $\bigcirc$ .

#### Nom de votre correspondant

- Saisissez le nom de votre correspondant.
- Appuyez sur la touche **OK** pour confirmer.
- □ Vous pouvez vous déplacer dans le champ de saisie à l'aide de la touche  $\triangle$  ou  $\blacktriangledown$ , effacer le dernier caractère à l'aide de la touche **C**,
- effacer tous les caractères avec un appui long sur cette même touche **C**. Numéros de téléphone et de fax

## Saisissez ensuite le numéro de téléphone et/ou de fax de votre correspondant.

- Appuyez sur la touche **OK** pour confirmer.
- ❑ Si votre fax se trouve dans les locaux d'une entreprise, il se peut qu'il soit connecté à un standard téléphonique privé (ou PABX). Certains de ces standards nécessitent la numérotation d'un préfixe (0 par exemple). Mémorisez les numéros du répertoire sans ce préfixe. Vous pouvez programmer automatiquement ce préfixe pour tous les numéros (reportez-vous au § **Préfixe**, page 14). Certains standards nécessitent aussi une attente de tonalité dans la numérotation. Si c'est le cas du vôtre, appuyez sur la touche **R** pour insérer cette attente de tonalité dans la numérotation (le caractère **/** s'insère dans l'affichage de la numérotation).

#### **ADRESSE INTERNET**

Saisissez ensuite l'adresse E-mail de votre correspondant s'il en a une et validez par **OK**,

#### **ou**

- appuyez sur la touche **OK** si votre correspondant n'a pas d'adresse E-mail.
- □ La saisie du caractère @ se fait en appuyant simultanément sur les touches  $(\overline{c}_{\text{tr}})$  et  $(\overline{c}_{\text{tr}})$ .

La saisie du point se fait en appuyant sur la touche  $\widehat{(-)}$ .

#### MÉMO VOCAL

Le mémo vocal est un mini-message que vous enregistrez, que vous affectez au correspondant de la fiche et qui sera émis lorsque vous appellerez ou serez appelé par cette personne. Par exemple, si vous sélectionnez le correspondant "Jacques Dupont" et enregistrez le mémo "C'est Jacques", vous entendrez "C'est Jacques" chaque fois que vous l'appellerez et qu'il vous appellera. Le mémo vocal confirme ainsi l'identité de votre correspondant avant que vous soyez en relation avec lui.

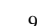

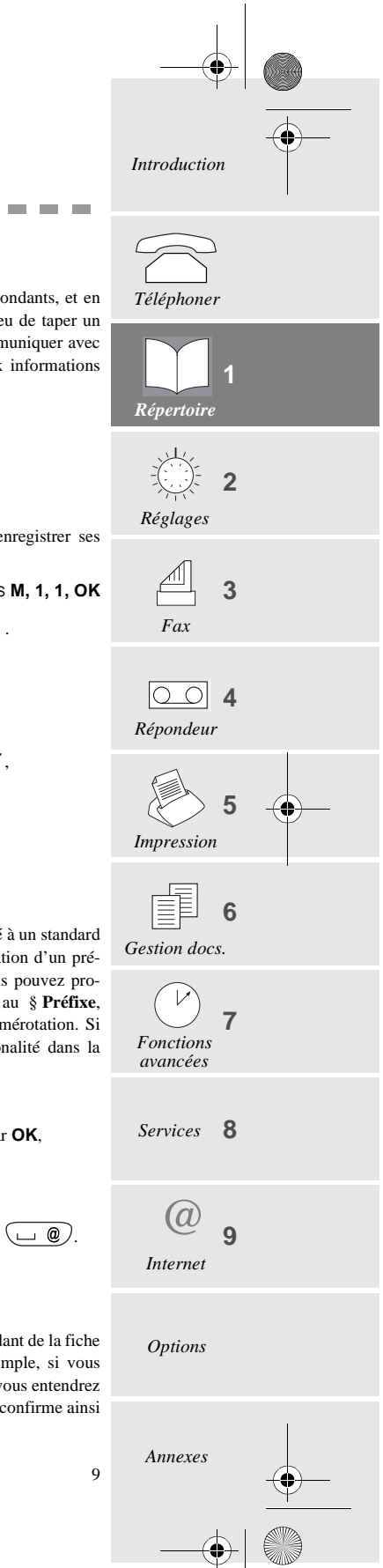

LIASSE 23690122-0A.book Page 10 Mercredi, 5. décembre 2001 5:14 17

*Répertoire (Menu 1)*

 $\mathbb{R}$  Activez ou désactivez cette fonction à l'aide de la touche  $\blacktriangle$  ou  $\blacktriangledown$ :

- **SANS MEMO** : aucun mémo n'est associé à la fiche. Validez par **OK**.
- **MEMO VOCAL** : vous permet d'enregistrer un mémo associé à ce correspondant : validez par **OK**, décrochez le combiné pour enregistrer le mémo, puis raccrochez.

*Attention - Le mémo vocal est toujours actif sur les appels sortants (uniquement pour les appels à partir du mains libres). Pour que le mémo vocal fonctionne sur les appels entrants, vous devez être abonné au service Class (Présentation du numéro).*

*(Contactez votre opérateur de télécommunications pour des informations complètes à ce sujet).*

#### APPELER UN CORRESPONDANT À PARTIR DU RÉPERTOIRE

Une fois les coordonnées de tous vos correspondants enregistrées dans le répertoire, vous pouvez en sélectionner un (pour lui téléphoner, lui envoyer un fax ou lui envoyer un E-mail), soit par son nom, soit par son numéro abrégé, comme expliqué ci-dessous.

#### SÉLECTION PAR LE NOM

- **E** Tapez les premières lettres du nom de votre correspondant ou appuyez sur la touche  $\prod$ : les correspondants sont classés par ordre alphabétique.
- Si plusieurs noms commencent par les mêmes lettres, vous pouvez affiner votre recherche en tapant les lettres suivantes du nom recherché, ou utiliser la touche  $\triangle$  ou  $\nabla$ . Vous pouvez ensuite :
	- décrocher le combiné ou appuyez sur  $\binom{q}{q}$  pour l'appeler,

#### **ou**

• déposer un document dans le chargeur et appuyer sur  $\Diamond$  pour lui "faxer" le document,

#### **ou**

• déposer un document dans le chargeur et appuyer sur **@** pour lui envoyer un E-mail.

#### SÉLECTION PAR LE NUMÉRO ABRÉGÉ

Un numéro abrégé à 2 chiffres a été automatiquement associé par votre fax à chaque fiche, au fur et à mesure de leur création : 00 pour la 1ère fiche, 04 pour la 5ème, etc.

- $\mathbb{R}$  Appuyez sur la touche  $\Box$ , puis tapez le numéro abrégé de la fiche de votre correspondant. Vous pouvez ensuite :
	- décrocher le combiné ou appuyez sur  $\binom{p}{q}$  pour l'appeler,

#### **ou**

• déposer un document dans le chargeur et appuyer sur  $\Diamond$  pour lui "faxer" le document,

#### **ou**

10

- déposer un document dans le chargeur et appuyer sur **@** pour lui envoyer un E-mail.
- ❑ Si vous avez oublié à quel numéro abrégé correspond telle fiche, vous pouvez imprimer le répertoire et ainsi avoir une copie de toutes les informations qu'il contient (reportez-vous au § **Imprimer le répertoire**, page 12).

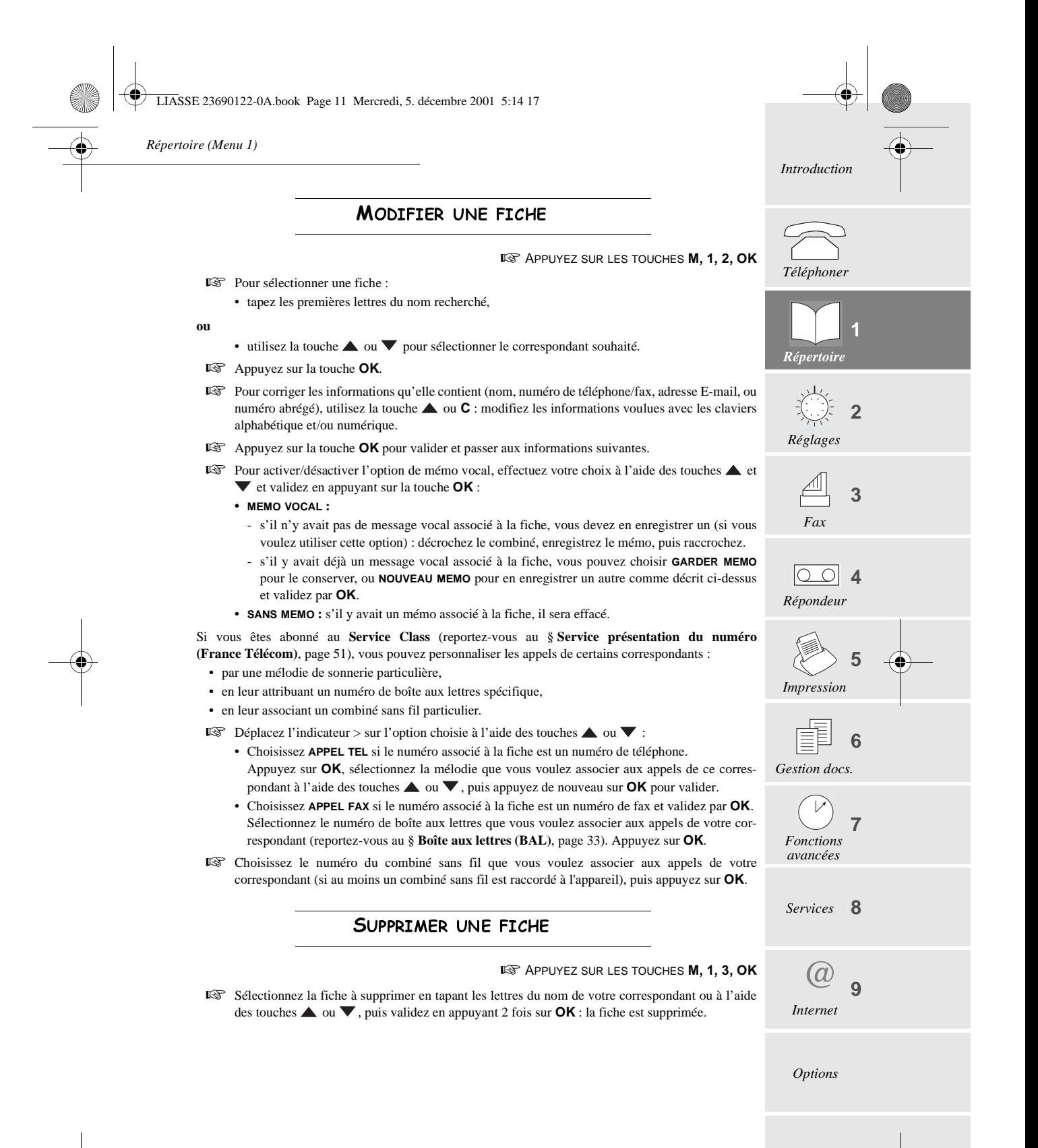

11

*Annexes*

 $\pmb{\P}$ LIASSE 23690122-0A.book Page 12 Mercredi, 5. décembre 2001 5:14 17

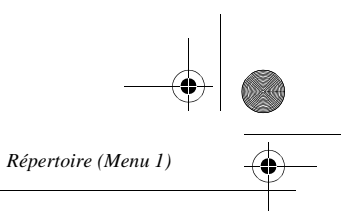

#### IMPRIMER LE RÉPERTOIRE

#### **APPUYEZ SUR LES TOUCHES M, 1, 4, OK**

Le répertoire s'imprime automatiquement. Vous retrouvez sur ce document toutes les informations que vous avez saisies (nom, numéro de téléphone/fax, adresse E-mail de vos correspondants ainsi que les numéros abrégés associés automatiquement à chaque fiche).

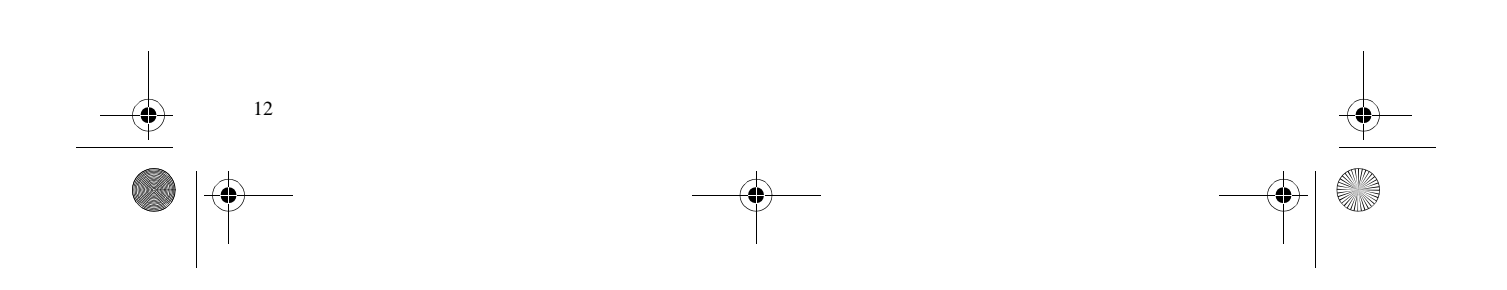

LIASSE 23690122-0A.book Page 13 Mercredi, 5. décembre 2001 5:14 17

*Réglages (Menu 2)*

#### -----------RÉGLAGES (MENU 2)

Les différents réglages vous permettent de personnaliser les appels et le mode de fonctionnem appareil (choix d'une mélodie de sonnerie, mémorisation des fax, etc.), mais aussi de paramètres techniques et de sécurité (choix d'un type de réseau, verrouillage, code d'accès,

## DATE/HEURE

**APPUYEZ SUR LES TOUCHES M, 2, 1, OK** 

. . . . .

Saisissez la date et l'heure avec les touches numériques du clavier, puis appuyez sur valider.

Exemple : **7 mai 2000, 9h15** : appuyez sur les touches **0 7 0 5 0 0 0 9 1 5** et **OK**.

## NUMÉRO/NOM

Les informations que vous saisissez dans ces champs seront automatiquement insérés dans des fax émis, de sorte qu'elles seront imprimées sur les fax reçus par vos correspondants.

□ Pour ce faire, le réglage **EMI ENTETE** doit être actif (reportez-vous au § Paramètres page 35).

**APPUYEZ SUR LES TOUCHES M, 2, 2, OK** 

Tapez votre numéro de fax, puis appuyez sur **OK** pour valider et passer au champ su

Tapez votre nom, puis appuyez sur **OK** pour valider.

#### MÉLODIE DE SONNERIE ET BIPS TOUCHES

Vous pouvez choisir parmi 4 mélodies ou **SANS** et régler le niveau sonore de la mélodie s Vous pouvez également programmer l'émission d'un bip sonore à chaque appui sur une toue

□ Si vous choisissez SANS, l'icône en permanence. Dans ce cas, seul **APPEL ENTRANT** qui s'affiche à l'écran lorsque vous recevez un appel vous in quelqu'un cherche à vous joindre.

<u>Mélodie de sonnerie</u>

**APPUYEZ SUR LES TOUCHES M, 2, 3, 1, OK E** Sélectionnez la mélodie souhaitée avec la touche **△** ou ▼, puis validez par **OK**. **Pour régler le niveau sonore, appuyez sur la touche**  $\triangle$  **ou**  $\nabla$ **, puis sur <b>OK** pour val Bip de touches

**APPUYEZ SUR LES TOUCHES M, 2, 3, 2, OK** 

Sélectionnez **AVEC** ou **SANS**, puis appuyez sur **OK** pour valider.

**RÉVEIL** 

**APPUYEZ SUR LES TOUCHES M, 2, 3, 3, OK** 

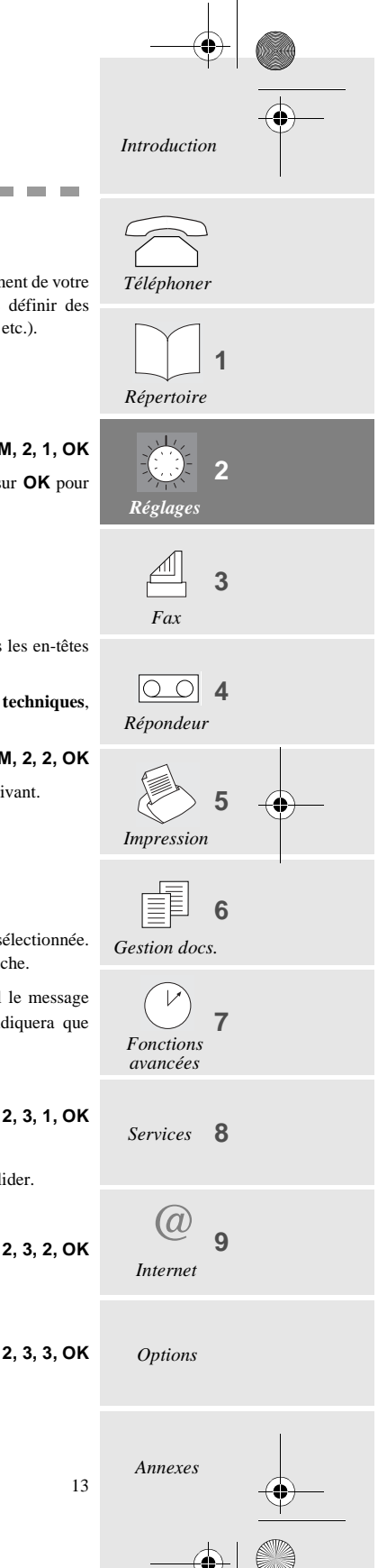

 $\overline{1}$ 

LIASSE 23690122-0A.book Page 14 Mercredi, 5. décembre 2001 5:14 17

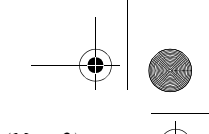

*Réglages (Menu 2)*

**E** Sélectionnez l'option souhaitée à l'aide de la touche △ ou ▼ et validez par OK : • **MARCHE** : activation du réveil.

Saisissez l'heure à laquelle vous voulez que le réveil se déclenche, puis appuyez sur la touche **OK** pour confirmer : l'écran affiche à droite de l'heure un symbole signalant la mise en service du réveil.

- **ARRET** : désactivation du réveil.
- ❑ L'alarme sonne pendant 30 secondes. Appuyez sur n'importe quelle touche du clavier pour l'arrêter avant ce délai.

## **RÉSEAU**

#### TYPE DE RÉSEAU

La ligne téléphonique de votre appareil peut être raccordée soit au **réseau public**, soit à un **réseau privé,** comme dans une entreprise équipée d'un standard (ou PABX).

#### **APPUYEZ SUR LES TOUCHES M, 2, 4, 1, OK**

 Sélectionnez le type de réseau, **PRIVE** ou **PUBLIC**, auquel vous êtes raccordé, puis appuyez sur **OK** pour valider.

#### PRÉFIXE

14

Si votre appareil est raccordé au standard téléphonique privé (ou PABX) d'une entreprise, il vous faut saisir un préfixe d'appel sortant (0 ou 9 le plus souvent) avant le numéro à appeler, à condition que :

- les numéros internes (pour lesquels le préfixe est inutile), soient des numéros courts, inférieurs à la longueur minimale à partir de laquelle le préfixe doit être automatiquement inséré (à définir),
- les numéros externes (pour lesquels le préfixe est obligatoire), soient des numéros longs, supérieurs ou égaux à la longueur minimale à partir de laquelle le préfixe doit être automatiquement inséré (à définir, par exemple 10 chiffres en France).
- ❑ *IMPORTANT - Ne changez rien aux numéros que vous avez mémorisé dans le répertoire. C'est en choisissant d'activer ou de désactiver l'utilisation du préfixe que vous passez d'un branchement sur un réseau privé (AVEC préfixe) à un réseau public (SANS préfixe).*

#### **Pour programmer le préfixe local,**

#### **APPUYEZ SUR LES TOUCHES M, 2, 4, 2, OK**

- **E** Sélectionnez l'option AVEC à l'aide de la touche △ ou ▼ et validez avec la touche OK.
- Saisissez le numéro utilisé par votre PABX pour accéder au réseau téléphonique (ex. : 0) suivi du signe / (ou pause, accès par appui sur la touche **R**) et validez en appuyant sur **OK**.
- Saisissez si nécessaire la longueur des numéros de téléphone à partir de laquelle le préfixe doit être automatiquement ajouté (par exemple, 10 chiffres en France) et validez en appuyant sur **OK**.

## **MODE NUTT**

Ce mode vous permet de couper la sonnerie de votre appareil pendant une période donnée (la nuit, par exemple), tout en continuant à recevoir vos communications. L'appareil se met alors en mode de réception automatique avec répondeur et décrochera après 5 sonneries. Il recevra automatiquement messages vocaux et fax. A la fin du mode NUIT, vous êtes informé de la présence de ces messages par l'affichage à l'écran du nombre de messages reçus

et le clignotement des touches  $\mathbb{A}$  et  $\overline{\omega}$  et votre appareil bascule automatiquement dans le mode de réception courant.

LIASSE 23690122-0A.book Page 15 Mercredi, 5. décembre 2001 5:14 17

*Réglages (Menu 2)*

Pour activer le mode nuit,

**APPUYEZ SUR LES TOUCHES M, 2, 5, OK** 

OU **IS APPUYEZ SUR LA TOL** 

- **E** Sélectionnez MARCHE à l'aide de la touche △ ou ▼ et validez par OK.
- Saisissez l'heure de début souhaitée pour le mode NUIT et validez par **OK**.
- Saisissez ensuite l'heure de fin souhaitée et validez par **OK**.

**Pour désactiver le mode nuit,**

**E** Sélectionnez **ARRET** avec la touche △ ou ▼ et validez par OK.

### NOMBRE DE SONNERIES AVANT DÉCROCHAGE AUTOMATIQUE

Ce réglage permet d'indiquer après combien de sonneries votre répondeur décroche automatique Pour régler le nombre de sonneries,

**APPUYEZ SUR LES TOUCHES M, 2, 6, OK** 

Modifiez le nombre de sonneries, puis appuyez sur **OK** pour valider.

## **COMBINÉ SANS FIL**

L'appareil peut être utilisé avec *un* ou *plusieurs* combinés téléphoniques sans fil, qui ne l'installation du kit téléphone sans fil livré avec votre appareil, ou disponible chez votre r Veuillez vous référer au guide d'utilisation livré avec ce kit pour davantage d'informations à Lorsqu'il est équipé de ce kit, votre appareil permet l'accès aux fonctions décrites ci-dessous.

#### Enregistrer un combiné sans fil

Pour chaque combiné que vous souhaitez enregistrer sur votre appareil :

**APPUYEZ SUR LES TOUCHES M, 2, 7, 1, OK** 

Sur le combiné lui-même, veuillez vous référer au guide d'utilisation du combiné " Inscription d'un combiné sur la base ".

### Effacer un combiné sans fil

**APPUYEZ SUR LES TOUCHES M, 2, 7, 2, OK** 

L'écran affiche le numéro des combinés enregistrés.

Tapez le numéro correspondant au combiné à effacer et appuyez sur OK. Votre appareil série de bips sonores qui vous indiquent que l'effacement est en cours.

#### CODE D'ENREGISTREMENT DE LA BASE

## -APPUYEZ SUR LES TOUCHES **M, 2, 7, 3, OK**

Cette fonction vous permet de définir un code d'enregistrement à 4 chiffres qui protège votre exemple contre l'enregistrement de combinés qui ne vous appartiennent pas, mais qui seraien même champ que votre appareil.

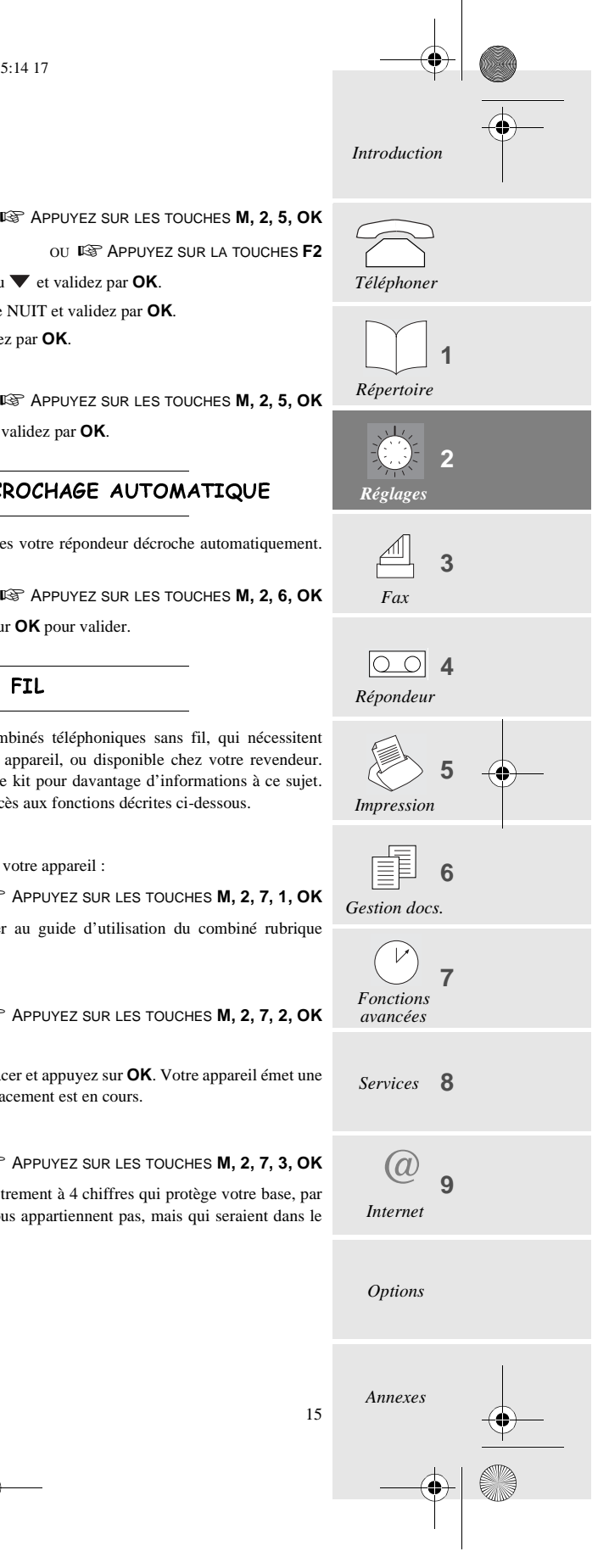

LIASSE 23690122-0A.book Page 16 Mercredi, 5. décembre 2001 5:14 17

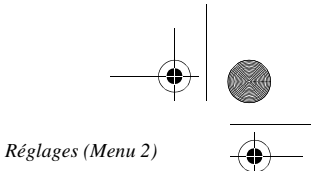

#### SÉCURITÉ DE VOTRE APPAREIL

#### PROTECTION DES MESSAGES VOCAUX OU FAX

Vous pouvez protéger tous vos messages par un code, qui devra être saisi pour les consulter. Pour ce faire, vous devez mettre en place un verrou d'accès à vos messages et choisir un code d'interrogation, qui doit être différent de 0000.

#### Verrou d'accès aux messages

**APPUYEZ SUR LES TOUCHES M, 2, 8, 1, OK** 

- $\mathbb{R}$  Sélectionnez l'option souhaitée à l'aide de la touche  $\blacktriangle$  ou  $\nabla$  :
	- **SANS** : l'accès local aux messages se fait sans nécessiter de code d'interrogation.
	- **AVEC** : l'accès local aux messages n'est possible qu'après avoir saisi le code d'interrogation.
- **Appuyez sur OK** pour valider.

#### Accès aux messages verrouillés

Si vous avez choisi **AVEC** un verrou d'accès aux messages, la procédure pour accéder à vos messages est la suivante :

- Appuyez sur la touche  $\triangleq$  ou  $\text{ } \text{ } \text{ } \text{ } \text{ } \text{ }$  anature des messages (fax ou vocaux).
- Tapez **0** ou si vous avez une boîte aux lettres personnelle, saisissez son numéro (reportez-vous au chapitre FONCTIONS AVANCÉES (MENU 7), page 33) et appuyez sur la touche **OK**.
- Saisissez le code d'interrogation à distance ou le code de votre boîte aux lettres.

#### $\mathcal C$ ODE D'INTERROGATION À DISTANCE

Cette fonction permet de définir le code d'interrogation à distance des messages ou fax reçus.

**APPUYEZ SUR LES TOUCHES M, 2, 8, 2, OK** 

Saisissez votre code.

16

Appuyez sur **OK** pour valider.

#### CHOIX DE LA LANGUE ET DU RÉSEAU

Vous avez la possibilité de choisir la langue à l'écran de l'appareil.

- **APPUYEZ SUR LES TOUCHES M, 2, 9, OK**
- **E** Sélectionnez la langue souhaitée à l'aide de la touche △ ou ▼ et appuyez deux fois sur OK.
- $\mathbb{R}$  Choisissez le réseau correspondant à votre pays à l'aide des touches  $\blacktriangle$  ou  $\nabla$  (pour que les services spécifiques : identifiant de l'appelant, SMS, etc....soient opérationnels) et validez par **OK**.

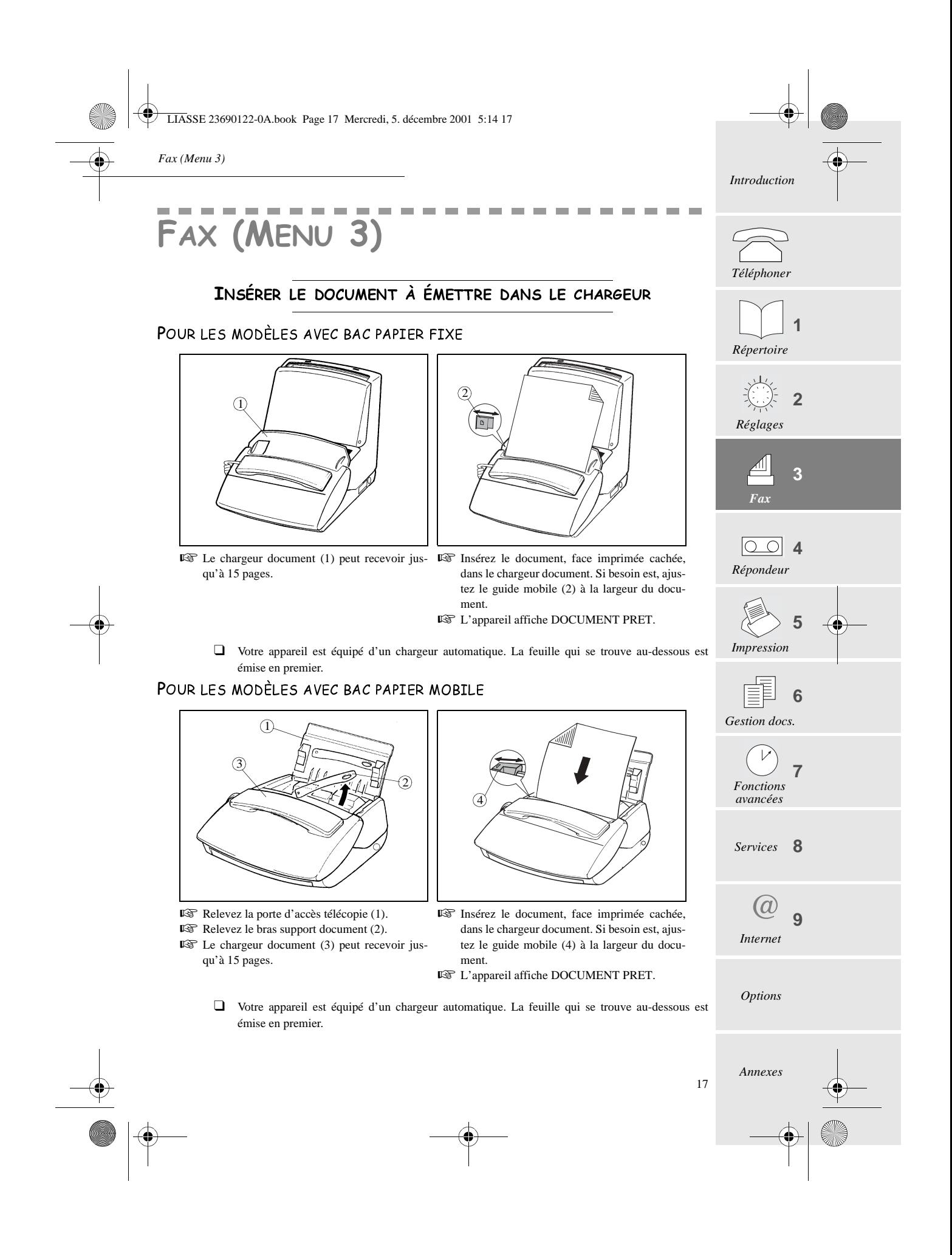

LIASSE 23690122-0A.book Page 18 Mercredi, 5. décembre 2001 5:14 17

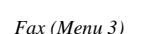

#### **ENVOYER UN FAX**

#### Résolution du document

Votre Phonef@x™ SMS dispose de trois modes de résolution, que vous sélectionnez selon le type et la qualité du document à faxer :

- mode **standard** : pour un document de bonne qualité, sans petits détails,
- mode  $\mathsf{F}$  (**FIN**) : lorsque le document comporte des petits caractères ou des dessins,
- mode  $\mathbb{R}^2$  (**PHOTO**) : lorsque le document est une photo.
- Appuyez sur la touche FF so pour changer de mode de résolution. Vous visualisez le mode sélectionné par l'état des icônes FF et roj.

#### Emission d'un fax

#### Emission immédiate

- Insérez le document dans le chargeur, face à envoyer cachée, la première page en dessous de la pile.
- **E** Composez le numéro de votre correspondant, et appuyez sur  $\Diamond$  pour valider.

#### Emission à partir du répertoire

Lorsque les coordonnées de tous vos correspondants sont enregistrées dans le répertoire, vous pouvez en sélectionner un (pour lui téléphoner ou lui envoyer un fax). Veuillez vous reporter au chapitre 1, **Répertoire,** pour des informations complètes à ce sujet.

#### Emission multidestinataire

Pour envoyer le même document à plusieurs destinataires, veuillez procéder comme suit :

- Placez le document dans le chargeur, puis composez le numéro de votre premier correspondant, ou sélectionnez celui-ci dans le répertoire. Appuyez sur la touche **OK** pour valider.
- Composez le numéro du correspondant suivant ou sélectionnez-le dans le répertoire. Appuyez sur la touche **OK** pour valider.
- Répétez cette procédure pour tous les correspondants que vous souhaitez inclure dans cet envoi (10 au maximum), en ayant soin d'appuyer sur la touche **OK** pour valider chaque choix.
- $\mathbb{R}$  Appuyez sur  $\Diamond$  pour envoyer le document.
- □ Vous pouvez vous déplacer dans le champ de saisie avec la touche  $\blacktriangle$  ou  $\blacktriangledown$ , effacer le dernier caractère avec la touche **C**,
- effacer tous les caractères avec un appui long sur cette même touche **C**.

#### Emission différée

Pour programmer l'envoi ultérieur d'un document, veuillez procéder comme suit :

Is<sup>3</sup> Insérez le document dans le chargeur.

#### -APPUYEZ SUR LES TOUCHES **M, 3, 1, OK**

- Composez le numéro de votre correspondant.
- **Appuyez sur OK** si vous souhaitez saisir un autre correspondant,

#### **ou**

18

- **deux** fois sur **OK** pour passer à la rubrique suivante.
- Saisissez l'heure d'envoi souhaitée et validez en appuyant sur **OK**.
- Choisissez le type d'envoi souhaité (depuis la MEMOIRE ou le CHARGEUR) et validez en appuyant sur **OK** (reportez-vous au § **Emission depuis la mémoire ou depuis le chargeur**, page 19, pour des informations complètes à ce sujet).

LIASSE 23690122-0A.book Page 19 Mercredi, 5. décembre 2001 5:14 17

*Fax (Menu 3)*

- Saisissez le nombre de pages du document et validez en appuyant sur **OK**.
- Choisissez d'insérer ou non une page de garde pour votre document et appuyez sur **OK**.
- Le cas échéant, saisissez le texte de votre page de garde et validez par **OK**.

#### Envoi d'un message court

Votre Phonef@x™ SMS vous permet de saisir au clavier un message à envoyer à votre correspondant, qui sera soit inséré dans la page de garde du document faxé, soit imprimé directement sur papier libre. Pour envoyer un message court, veuillez procéder comme suit :

-APPUYEZ SUR LES TOUCHES **M, 3, 1, OK**

- Composez le numéro de votre correspondant.
- **Appuyez sur OK** si vous souhaitez saisir un autre correspondant,

**ou**

- **deux** fois sur **OK** pour passer à la rubrique suivante.
- Tapez l'heure d'envoi souhaitée et validez en appuyant sur **OK**.
- **E** Choississez **DOC** CLAVIER à l'aide de la touche △ ou ▼ et appuyez sur **OK**.
- **ES** Choisissez AVEC ou SANS PAGE DE GARDE à l'aide de la touche ▲ ou ▼ et validez en appuyant sur **OK**.
- Saisissez le texte à envoyer à l'aide du clavier alphabétique.
- **Appuyez sur OK** pour envoyer le message.

#### CHOIX DU TYPE DE RAPPORT D'ÉMISSION

Vous pouvez programmer votre appareil pour qu'un rapport d'émission soit imprimé après chaque fax envoyé. Trois types de rapport sont disponibles.

-APPUYEZ SUR LES TOUCHES **M, 3, 4, OK**

#### $\mathbb{R}$  Sélectionnez l'option souhaitée avec la touche  $\blacktriangle$  ou  $\nabla$  :

- **AVEC** : un rapport d'émission est imprimé lorsque l'émission s'est correctement déroulée ou lorsque qu'elle est définitivement abandonnée (c'est-à-dire après 6 tentatives infructueuses). Il n'y a donc qu'un seul rapport par demande d'émission,
- **SANS** : aucun rapport d'émission n'est imprimé une fois vos documents faxés (se reporter au journal d'émission pour conserver une trace des communications),
- **SUR ECHEC** : un rapport d'émission est imprimé après chaque tentative d'émission qui s'est soldée par un échec.
- Validez en appuyant sur **OK**.

#### EMISSION DEPUIS LA MÉMOIRE OU DEPUIS LE CHARGEUR

Vous avez le choix entre deux modes d'émission :

- à partir de la **mémoire** : le document à faxer est mémorisé par votre appareil avant d'être envoyé. Ce mode permet de récupérer plus rapidement les originaux.
- à partir du **chargeur** : le document est faxé dès sa mise en place dans le chargeur suivie de la numérotation. Ce mode permet d'envoyer des documents volumineux, dont la taille peut dépasser la capacité de la mémoire.

-APPUYEZ SUR LES TOUCHES **M, 3, 5, OK**

 $\mathbb{R}$  Choisissez l'option souhaitée avec la touche  $\triangle$  ou  $\nabla$  :

- **MÉMOIRE :**
- Le document est d'abord enregistré dans la mémoire de votre appareil, puis il est émis. • **CHARGEUR :**
- L'analyse du document et l'émission s'effectuent en même temps. Si le fax distant ne répond pas, le document reste dans le chargeur.
- Validez en appuyant sur **OK**.

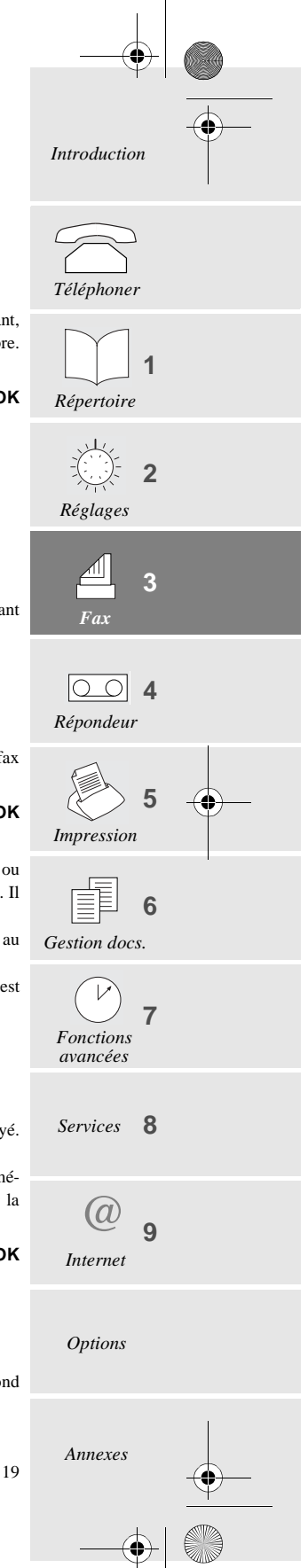

LIASSE 23690122-0A.book Page 20 Mercredi, 5. décembre 2001 5:14 17

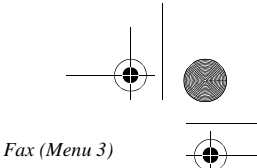

#### **RECEVOIR UN FAX**

Votre appareil dispose d'une mémoire de réception qui lui permet de recevoir vos fax ou vos E-mails même s'il n'y a plus de papier. Selon les réglages effectués, votre appareil peut imprimer vos fax dès réception, ou les mémoriser. Pour recevoir automatiquement les fax ou les E-mails, l'icône  $\mathbb{A}$  doit être allumée. Si ce n'est pas le cas, appuyez sur la touche  $\triangleq \triangleq \text{ }$  [ceportez-vous au § **Choix du mode d'utilisation**, page 4, pour des informations complètes à ce sujet).

Lorsque vous avez reçu au moins un fax en mémoire, la touche  $\Box$  de votre appareil clignote. Elle est éteinte s'il n'y a aucun fax en attente, ou lorsque vous avez imprimé tous les fax reçus.

#### IMPRESSION DES FAX REÇUS EN MÉMOIRE

- Pour imprimer les fax reçus, mettez du papier dans le chargeur, et appuyez sur la touche  $\Box$ . Si l'appareil manque de papier, ajoutez-en pour que l'impression reprenne automatiquement après la dernière page imprimée.
- ❑ Vous pouvez protéger l'accès à vos fax par un code (reportez-vous au § **Protection des messages vocaux ou fax**, page 16, pour des informations complètes à ce sujet).

#### RÉCEPTION DEPUIS LA MÉMOIRE (RÉPONDEUR FAX) OU LE CHARGEUR

Lorsqu'elle est activée, cette fonction permet de conserver tous les messages reçus en mémoire, jusqu'à ce que vous décidiez de les imprimer. Lorsqu'elle est inactive, les documents sont imprimés dès leur réception.

-APPUYEZ SUR LES TOUCHES **M, 3, 6, OK**

- $\mathbb{R}$  Choisissez l'option souhaitée avec la touche  $\triangle$  ou  $\blacktriangledown$ :
	- **AVEC** : les documents reçus sont conservés en mémoire,
	- **SANS** : les documents reçus sont directement imprimés (s'il y a du papier dans le chargeur),
- Validez en appuyant sur **OK**.

#### INTERROGATION DU RÉPONDEUR FAX À DISTANCE

Si vous êtes éloigné de votre appareil et que vous disposez d'un télécopieur (configuré en numérotation à fréquences vocales) à l'endroit où vous vous trouvez, vous pouvez recevoir et imprimer sur ce dernier les fax mémorisés par votre propre appareil.

- ❑ A la livraison, l'option interrogation à distance du répondeur fax de votre Phonef@x™ n'est pas opérationnelle : pour interroger votre répondeur fax à distance, vous devez préalablement paramétrer un code d'interrogation, qui est commun avec le répondeur vocal de sorte que vous pouvez alors également écouter vos messages vocaux (reportez-vous au § **Code d'interrogation à distance**, page 16, pour des informations complètes à ce sujet) et paramétrer votre appareil en mode de réception automatique avec répondeur.
- Composez, depuis un télécopieur distant muni d'un téléphone, votre propre numéro d'appel.
- Appuyez sur la touche **\*** pendant l'annonce, puis tapez les 4 chiffres de votre code d'interrogation : l'appareil délivre d'abord les messages vocaux.
- A la fin de l'écoute et pendant les bips sonores, appuyez sur les touches **8,** puis **0**.
- $\mathbb{R}$  Activez le télécopieur en appuyant sur la touche  $\Diamond$  dès que vous entendez la tonalité télécopie : votre appareil va alors ré-émettre la totalité des fax qu'il a en mémoire.

*Attention - Lorsque vous interrogez votre répondeur fax à distance, les documents réémis sont automatiquement effacées de sa mémoire.*

#### SATURATION DE LA MÉMOIRE DE RÉCEPTION

20

Lorsqu'il y a trop de documents reçus ou de messages vocaux en mémoire, l'appareil est saturé et ne peut plus enregistrer de message supplémentaire : l'icône  $\triangleq$  ou  $\text{ } \text{ } \text{ } \text{ } \text{ }$  clignote et le message **MEMOIRE PLEINE** s'affiche à l'écran. Imprimez les fax reçus pour et/ou effacez les messages vocaux enregistrés pour libérer de la mémoire.

Vous pouvez visualiser l'état de la mémoire avec les icônes  $\Box \Box \Box$ ...

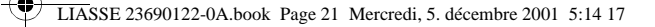

## EN COURS DE TRANSMISSION

#### ARRÊTER UNE TRANSMISSION

- $\mathbb{R}$  Appuyez sur la touche  $\bigotimes$ .
- $\mathbb{R}$  Appuyez à nouveau sur la touche  $\bigcirc$  pour confirmer l'arrêt de la transmission en cours.

### **TÉLÉPHONER**

*Fax (Menu 3)*

#### Vous appelez votre correspondant

Vous pouvez appeler votre correspondant juste après l'envoi ou la réception d'un fax. Pour cela, en cours de transmission de document (émission ou réception), vous devez :

- **Appuyer sur la touche**  $\qquadqquad$  **alors que votre fax affiche <b>EMISSION** ou **RECEPTION**. Votre machine affiche alors **TELEPHONE** :
	- dès que le fax est transmis, le téléphone de votre correspondant sonne, si sa machine est compatible,
	- s'il répond, votre appareil se met à sonner à son tour : décrochez pour lui parler.

#### Votre correspondant vous appelle

Lorsque votre correspondant vous appelle, votre téléphone sonne et vous pouvez décrocher pour lui répondre.

## FONCTIONS AVANCÉES

#### <u>METTRE UN DOCUMENT EN DÉPÔT</u>

Lorsque que vous mettez un document en dépôt, vous le laissez dans la mémoire ou dans le chargeur de votre appareil et le rendez ainsi disponible pour un correspondant (**dépôt simple**), ou plusieurs correspondants (**dépôt multiple**), qui peuvent alors le " relever ". Pour ce faire, vérifiez d'abord que votre appareil est en mode automatique.

-APPUYEZ SUR LES TOUCHES **M, 3, 3, OK**

 $\mathbb{R}$  Sélectionnez l'une de ces deux options avec la touche  $\triangle$  ou  $\nabla$ :

- **SIMPLE** : le document sera effacé de la mémoire dès qu'il aura été relevé.
- **MULTIPLE** : le document pourra être relevé par plusieurs correspondants.
- **Appuyez sur OK** pour valider.
- $\mathbb{R}$  Sélectionnez l'une de ces trois options avec la touche  $\blacktriangle$  ou  $\nabla$  :
	- **MEMOIRE** : le document est mémorisé par votre appareil. Cette solution libère votre machine et permet au document d'être relevé par plusieurs correspondants.
	- **CHARGEUR** : le document ne pourra être relevé que par un seul correspondant (seulement dans le cas d'un dépôt **SIMPLE**).
	- **CLAVIER** : le document est un texte que vous saisissez à l'aide du clavier alphabétique.
- Validez en appuyant sur **OK**.
- Entrez le nombre de pages qui constituent le document et validez par **OK**.
- ❑ Un message à l'écran vous indique s'il y a un document en dépôt. Un document mémoire en dépôt simple sera automatiquement effacé de la mémoire par la première relève, au contraire du dépôt multiple que vous pouvez effacer par le menu 63 (reportez-vous au § **Supprimer une commande de la file d'attente**, page 31).

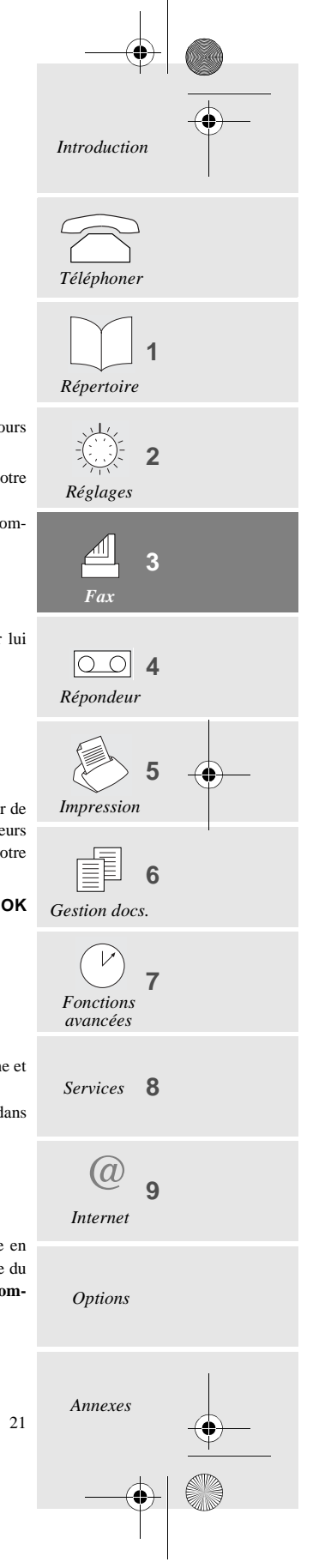

LIASSE 23690122-0A.book Page 22 Mercredi, 5. décembre 2001 5:14 17

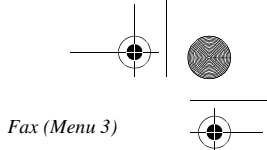

#### RELEVER UN DOCUMENT

Lorsqu'un document a été mis en dépôt sur un fax distant, vous pouvez le " relever " (l'imprimer sur votre fax), à condition que votre chargeur ne contienne pas déjà un document.

#### -APPUYEZ SUR LES TOUCHES **M, 3, 2, OK**

Composez le numéro de fax du télécopieur contenant le fax en dépôt et appuyez sur la touche **OK**.

 $\mathbb{R}$  Appuyez sur la touche  $\Diamond$  pour lancer une relève immédiate.

#### **ou**

Appuyez sur OK pour une relève multidestinataires (maximum 10 correspondants).

#### **ou**

22

- Appuyez deux fois sur **OK** pour une relève différée :
	- Saisissez alors l'heure de relève souhaitée, puis validez par la touche  $\langle \rangle$ .
	- Lorsque le document est relevé, la touche  $\qquad \qquad \textcircled{4}$  clignote (en mode d'utilisation AUTOMATIQUE,

reportez-vous au § **Choix du mode d'utilisation**, page 4). Appuyez sur la touche  $\Box$  pour imprimer le document.

*Répondeur (Menu 4)*

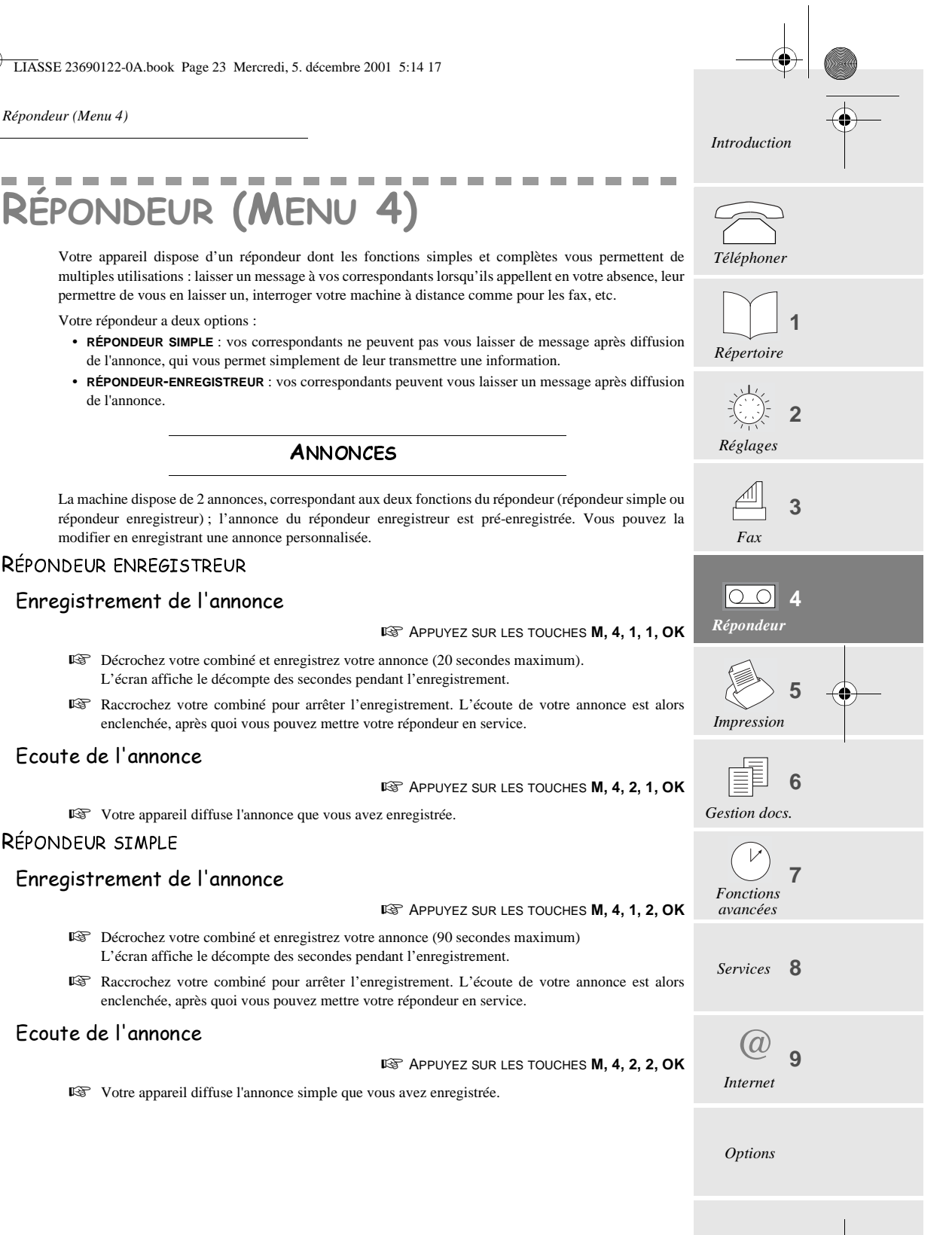

23

*Annexes*

LIASSE 23690122-0A.book Page 24 Mercredi, 5. décembre 2001 5:14 17

*Répondeur (Menu 4)*

#### MISE EN SERVICE

#### SÉLECTION DU TYPE DE RÉPONDEUR

**APPUYEZ SUR LES TOUCHES M, 4, 5, OK** 

**IS** Sélectionnez le type de répondeur souhaité (SIMPLE ou ENREGISTREUR) à l'aide de la touche △ ou ▼ et validez par **OK**.

#### Marche / Arrêt du répondeur

#### Mise en marche

Appuyez sur la touche  $\triangleq$   $\triangleq$   $\text{ }$   $\text{ }$ 

#### Arrêt

Appuyez sur la touche  $\triangleq$   $\triangleq$   $\text{ }$   $\text{ }$ 

#### MESSAGES

Lorsque vous avez reçu au moins un message, l'écran vous indique le nombre total de messages (sauf dans le cas

d'une émission ou relève différée ou d'un dépôt) et la touche  $\binom{a}{\infty}$  de votre appareil clignote. Cette touche est éteinte s'il n'y a aucun message en attente, et elle est allumée en permanence quand tous les messages reçus ont déjà été écoutés.

## ECOUTER LES MESSAGES

Appuyez sur la touche  $\binom{2}{\infty}$ . Pour chaque message en cours d'écoute, le numéro d'ordre ainsi que la date et l'heure de réception sont indiqués à l'écran.

Pendant l'écoute des messages, vous pouvez appuyer sur les touches suivantes :

- $\blacktriangle$  ou  $\nabla$  pour régler le volume de l'écoute,
- 2 fois sur **C** pour revenir en début de message,
- **OK** pour lancer la lecture du message suivant,
- $\circ$  pour faire une pause. Appuyez à nouveau sur cette touche pour reprendre l'écoute,
- vous pouvez également utiliser les commandes d'interrogation à distance (reportez-vous au § **Interrogation à distance**, page 25).

#### **MESSAGE LOCAL**

24

Vous pouvez enregistrer un message local sur votre répondeur, comme un message laissé par un correspondant distant. Cette fonction est très utile lorsque vous devez quitter votre bureau ou votre domicile et que vous voulez laisser un message à une personne qui arriverait après vous.

#### Enregistrement du message local

**APPUYEZ SUR LES TOUCHES <b>M** ET (and), OU

-APPUYEZ SUR LES TOUCHES **M, 4, 3, OK**

Décrochez le combiné et parlez.

Raccrochez votre combiné pour arrêter l'enregistrement.

#### Ecoute du message local

 $\mathbb{R}$  Appuyez sur la touche  $\widehat{\mathbb{R}^n}$ .

LIASSE 23690122-0A.book Page 25 Mercredi, 5. décembre 2001 5:14 17

*Répondeur (Menu 4)*

#### **EFFACER LES MESSAGES**

Effacer tous les messages

-APPUYEZ SUR LES TOUCHES **M, 4 ,4, OK**

*Introduction*

*Téléphoner*

*Répertoire*

*Réglages*

*Fax*

*Répondeur*

**4**

*Impression*

**1**

**2**

**3**

**5**

#### Effacer un message

- Appuyez sur la touche **C**, puis **OK** pendant l'écoute du message à supprimer.
- ❑ Les messages qui n'ont pas été écoutés ne peuvent pas être effacés.

#### SATURATION DE LA MÉMOIRE DU RÉPONDEUR

Lorsqu'il y a trop de fax reçus ou de messages enregistrés, l'appareil est saturé et ne peut pas enregistrer de message supplémentaire : l'icône  $\mathbb{A}$  ou  $\overline{\omega}$  clignote et le message **MEMOIRE** PLEINE s'affiche. Imprimez les fax reçus et/ou effacez les messages vocaux enregistrés pour libérer de la mémoire.

## INTERROGATION À DISTANCE

Vous pouvez interroger votre répondeur à distance et ainsi écouter les messages laissés par vos correspondants, à condition que le téléphone d'où vous appelez soit configuré en numérotation à fréquences vocales.

- ❑ A la livraison, cette option n'est pas opérationnelle : pour interroger votre répondeur à distance, vous devez préalablement paramétrer un code d'interrogation, qui est commun avec le répondeur fax (de sorte que vous pouvez alors également imprimer les fax reçus). Reportez-vous au § **Code d'interrogation à distance**, page 16 pour des informations complètes à ce sujet.
- Composez, depuis un téléphone distant, votre propre numéro d'appel.
- Appuyez sur la touche **\*** pendant l'annonce, puis tapez les 4 chiffres de votre code d'interrogation : l'appareil délivre tous les messages laissés par vos correspondants.
- En fin d'écoute ou s'il n'y a aucun message, l'appareil vous renvoie des bips.

**Liste des opérations disponibles à distance :**

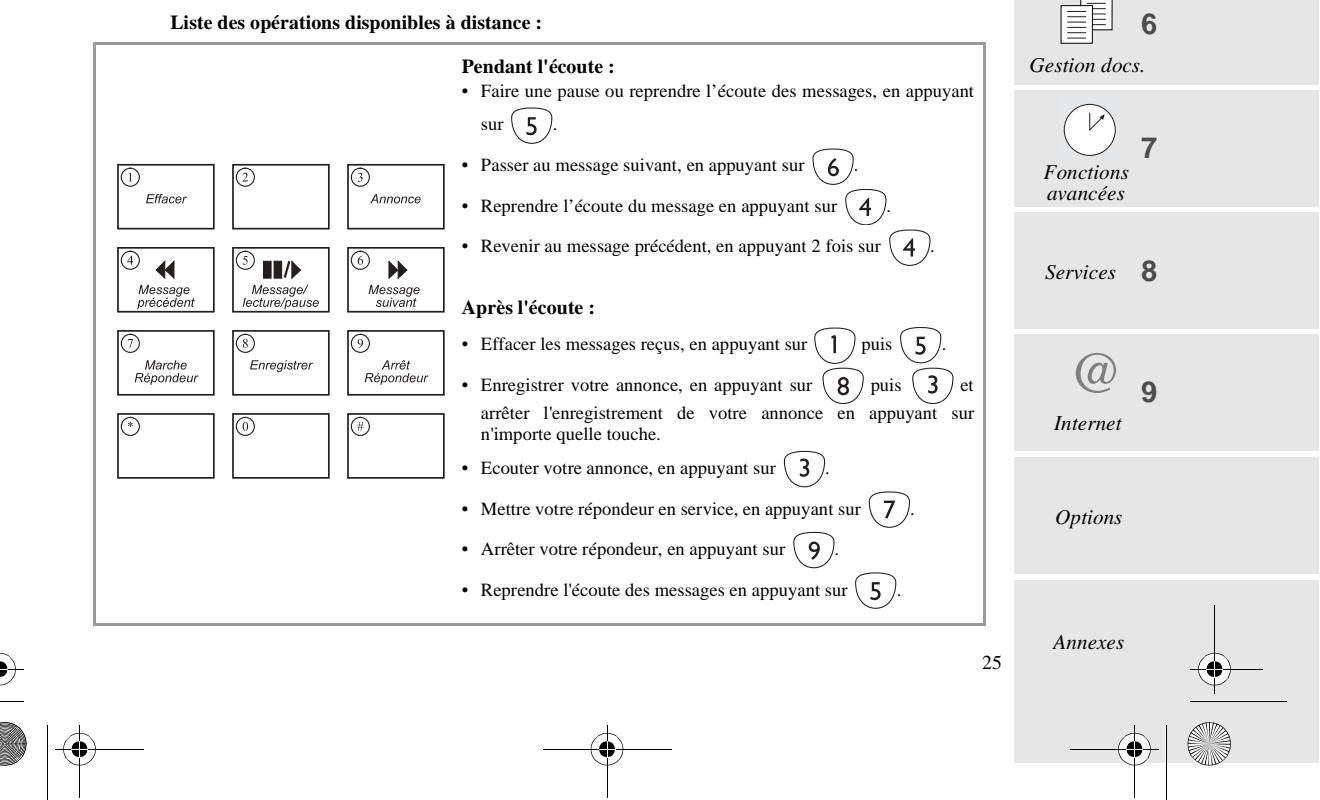

LIASSE 23690122-0A.book Page 26 Mercredi, 5. décembre 2001 5:14 17

*Répondeur (Menu 4)*

## FONCTIONS AVANCÉES

#### FILTRAGE DES APPELS

Cette fonction vous permet d'écouter votre correspondant déposer un message sur votre répondeur, avant de choisir si vous souhaitez décrocher ou non.

-APPUYEZ SUR LES TOUCHES **M, 4, 6, OK**

 $\mathbb{R}$  Choississez l'option voulue avec la touche  $\blacktriangle$  ou  $\blacktriangledown$ :

- **AVEC** : vous pouvez entendre les messages en cours d'enregistrement sur votre répondeur et :
	- régler le niveau sonore du HAUT-PARLEUR en utilisant la touche  $\triangle$  ou  $\nabla$ ,
- prendre la communication en décrochant.
- **SANS** : les messages sont enregistrés en silence, seul un message à l'écran vous indique que vous recevez un appel ou qu'un message est enregistré :
	- vous pouvez prendre la communication en décrochant.
- Validez en appuyant sur **OK**.

❑ Le filtrage ne fonctionne pas si vous avez activé l'accès privilégié (voir ci-dessous).

#### Accès PRIVILEGIE

Cette fonction vous permet de choisir un code, que vous ne transmettez qu'aux personnes dont vous acceptez les appels à un instant donné (par exemple, vos collaborateurs pendant une réunion ou vos proches parents à partir d'une certaine heure).

#### Paramétrage du code

-APPUYEZ SUR LES TOUCHES **M, 4, 8, OK**

- Tapez un code d'accès privilégié autre que **0000** et différent du code d'interrogation à distance.
- Validez en appuyant sur **OK**.

#### Mise en service de l'accès privilégié

-APPUYEZ SUR LES TOUCHES **M, 4, 7, OK**

- **Choisissez AVEC** à l'aide des touches  $\triangle$  et  $\nabla$ .
- Validez en appuyant sur **OK**.
- □ Lorsque l'accès privilégié est mis en service, l'icône ≤ clignote en permanence.

#### Appels privilégiés

26

Seuls vos correspondants privilégiés, auxquels vous aurez communiqué votre code d'accès privilégié pourront faire sonner votre appareil.

Pour pouvoir vous joindre, ils doivent procéder de la manière suivante :

- Composer votre numéro d'appel.
- Appuyer sur la touche **\*** pendant l'annonce, puis taper les 4 chiffres de votre code d'accès privilégié : votre appareil commence alors seulement à sonner.
- ❑ Si vous ne répondez pas, votre correspondant pourra vous laisser un message sur votre répondeur, si celui-ci est en marche.

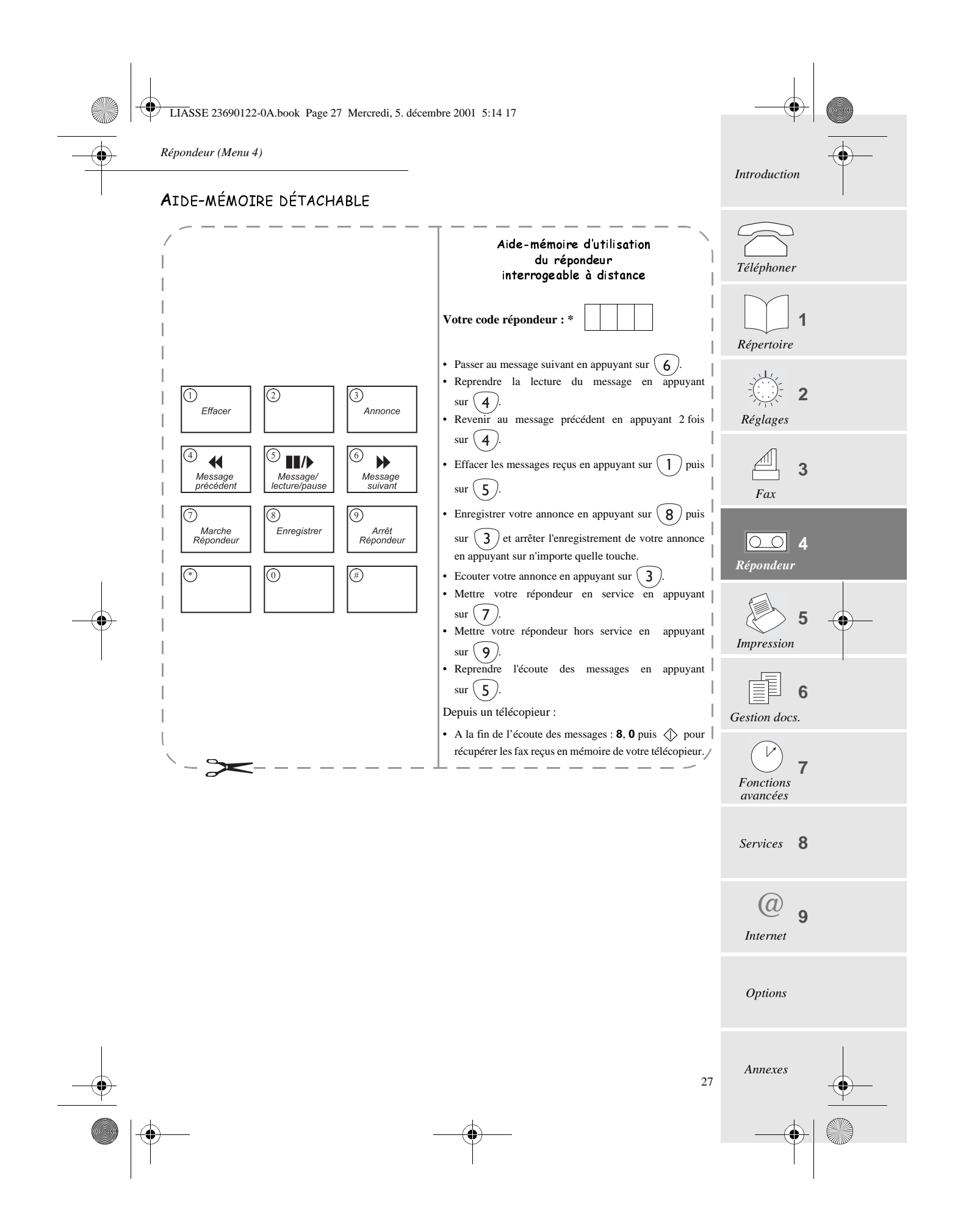

LIASSE 23690122-0A.book Page 28 Mercredi, 5. décembre 2001 5:14 17

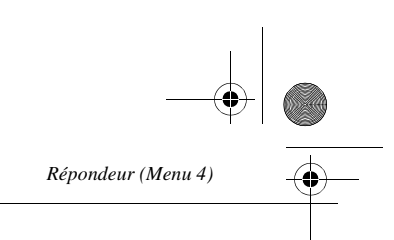

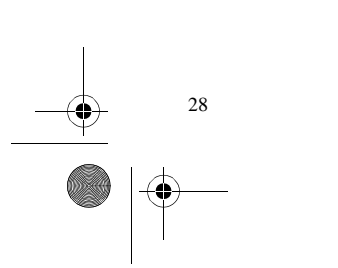

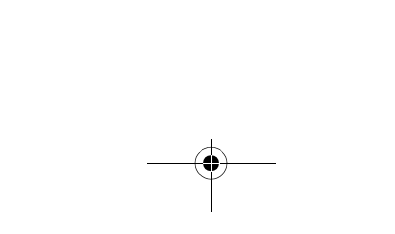

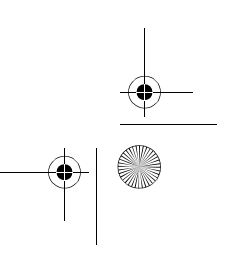

LIASSE 23690122-0A.book Page 29 Mercredi, 5. décembre 2001 5:14 17

*Impression & copie locale (Menu 5)*

# IMPRESSION & COPIE LOCALE (MENU 5)

Le menu **Impression** (**MENU 5**) est accessible directement par la touche  $\binom{F3}{1}$ .

29 **1 2 3 5** *Services* **8** *Options Annexes Répertoire Réglages Fax Impression* **6** *Gestion docs.* **4 7** *@ Internet* **9** *Répondeur Fonctions avancées* Impression LE GUIDE DES FONCTIONS **APPUYEZ SUR LES TOUCHES M, 5, 1, OK** Imprime la liste des fonctions numérotées. LES JOURNAUX **APPUYEZ SUR LES TOUCHES M, 5, 2, OK** Imprime les journaux d'émission et de réception qui répertorient les 30 dernières communications. LE RÉPERTOIRE **APPUYEZ SUR LES TOUCHES M, 5, 3, OK** Imprime le répertoire. LES RÉGLAGES **APPUYEZ SUR LES TOUCHES M, 5, 4, OK** Imprime la liste des réglages de votre appareil. LE DERNIER RAPPORT D'ÉMISSION -APPUYEZ SUR LES TOUCHES **M, 5, 5, OK** Imprime le dernier rapport d'émission (fax ou internet). COPIE LOCALE PHOTOCOPIE Is Insérez le document à photocopier dans le chargeur, comme pour une émission. **Choisissez le mode de résolution en appuyant sur la touche**  $\forall$ **F**  $\forall$  $\mathbb{R}$  Appuyez sur la touche  $\langle \rangle$ . MULTICOPIE **APPUYEZ SUR LES TOUCHES M, 5, 6, OK**  Saisissez le nombre de copies que vous voulez imprimer avec le clavier numérique (1 à 99). Appuyez sur la touche **OK** : le document est mis en mémoire puis imprimé. ❑ Cette fonction de multicopie n'est pas disponible lorsque vous souhaitez imprimer un fax reçu ; elle ne s'applique qu'à un document déjà imprimé, dont vous voulez faire une ou plusieurs copies.

*Introduction*

*Téléphoner*

LIASSE 23690122-0A.book Page 30 Mercredi, 5. décembre 2001 5:14 17

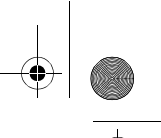

*Impression & copie locale (Menu 5)*

#### VISUALISATION JAUGE RUBAN

**APPUYEZ SUR LES TOUCHES M, 5, 7, OK** 

La jauge ruban donne, en pourcentage, la quantité de ruban disponible.

#### IMPRESSION DU RÉPERTOIRE DES SITES WEB

**APPUYEZ SUR LES TOUCHES M, 5, 8, OK** 

Imprime le répertoire des sites Web.

30

Pour toute information sur le répertoire des sites Web, reportez-vous au § **Création et mise à jour automatique du répertoire des sites Web, page 40**.

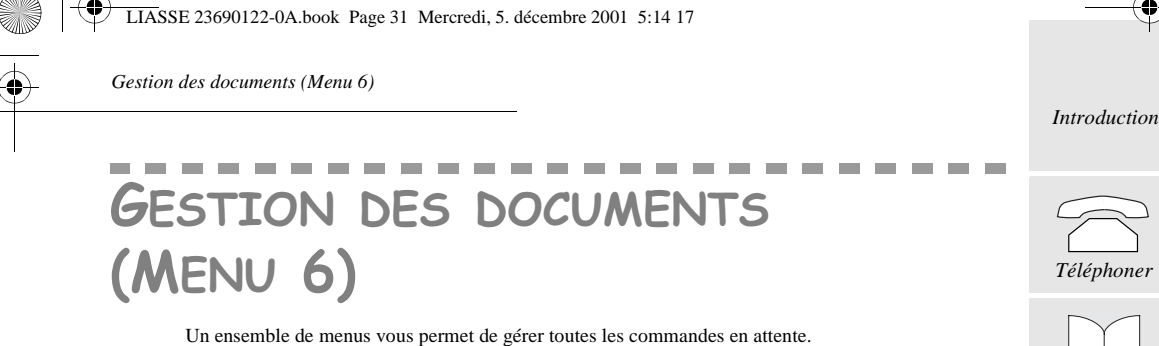

#### EXÉCUTER UNE COMMANDE EN ATTENTE

![](_page_38_Figure_2.jpeg)

- **CNX** : CONNEXION INTERNET
- **SVA** : SERVICE A VALEUR AJOUTEE (service Web to print)
- **BAL** : EMISSION VERS UNE BOITE AUX LETTRES
- **REL** : RELEVE VERS UNE BOITE AUX LETTRES
- **SMS** : EMISSION SMS (mini-message vers un mobile)
- $\mathbb{R}$  Sélectionnez la commande voulue avec la touche  $\triangle$  ou  $\nabla$ .
- Appuyez sur la touche **OK** pour l'exécuter.

#### MODIFIER UNE COMMANDE (FAX UNIQUEMENT)

![](_page_38_Figure_11.jpeg)

- Appuyez sur la touche **OK** et modifiez les paramètres de la demande d'émission affichée.
- **Appuyez sur la touche <b>OK** pour valider vos modifications.

## SUPPRIMER UNE COMMANDE DE LA FILE D'ATTENTE

- **APPUYEZ SUR LES TOUCHES M, 6, 3, OK**
- $\mathbb{R}$  Sélectionnez la commande à supprimer avec la touche  $\blacktriangle$  ou  $\nabla$ .
- Appuyez sur la touche **OK** pour supprimer la demande de la file d'attente.
- **Appuyez sur la touche OK** pour confirmer la suppression.

#### IMPRIMER UN DOCUMENT EN ATTENTE D'ÉMISSION

Cette fonction vous permet de connaître le contenu d'un document en attente d'émission.

**APPUYEZ SUR LES TOUCHES M, 6, 4, OK** 

 $\mathbb{R}$  Sélectionnez le document en attente avec la touche  $\triangle$  ou  $\nabla$ .

31 **1 2 3 5** *Services* **8** *Options Annexes Téléphoner Répertoire Réglages Fax Impression* **6** *Gestion d* **4 7** *@ Internet* **9** *Répondeur Fonctions avancées*

LIASSE 23690122-0A.book Page 32 Mercredi, 5. décembre 2001 5:14 17

![](_page_39_Picture_1.jpeg)

*Gestion des documents (Menu 6)*

Appuyez sur la touche **OK** pour imprimer le document sélectionné.

## IMPRIMER LA LISTE DES OPÉRATIONS EN ATTENTE

Cette liste indique, pour chaque document en attente : le numéro de l'opération en attente, le nom du correspondant, l'heure d'émission prévue, le type d'opération en attente, et le nombre de pages du document et sa taille (pourcentage de mémoire occupée par ce document).

**Pour imprimer cette liste,**

**APPUYEZ SUR LES TOUCHES M, 6, 5, OK** 

![](_page_39_Figure_8.jpeg)

LIASSE 23690122-0A.book Page 33 Mercredi, 5. décembre 2001 5:14 17

*Fonctions avancées (Menu 7)*

# FONCTIONS AVANCÉES (MENU 7)

## BOÎTE AUX LETTRES (BAL)

Lorsque vous créez une boîte aux lettres sur votre appareil, vous pouvez recevoir fax et messages de manière confidentielle : en effet, en transmettant un numéro à votre appareil avec son clavier numérique, votre correspondant dépose les messages qui vous sont destinés dans votre boîte aux lettres personnelle. Il vous suffit ensuite de taper ce numéro pour imprimer vos fax ou écouter vos messages.

#### CRÉER UNE BOÎTE AUX LETTRES

-APPUYEZ SUR LES TOUCHES **M, 7, 1, 1, OK**

- Tapez au clavier un numéro entre 1 et 5, qui sera celui de votre boîte aux lettres.
- Appuyez deux fois sur la touche **OK**.
- Tapez ensuite un code à 4 chiffres (différent de **0000**, de votre code d'interrogation à distance et de votre code d'accès privilégié) et appuyez deux fois sur **OK**.
- ❑ Ce code à 4 chiffres vous permet d'interroger à distance et/ou de verrouiller la boîte aux lettres.

#### Activation du code d'accès

- $\mathbb{R}$  Choississez avec la touche  $\blacktriangle$  ou  $\blacktriangledown$ :
	- **AVEC** : pour verrouiller votre boîte aux lettres avec le code d'accès,
	- **SANS** : pour ne pas la protéger.
- Appuyez sur **OK** pour valider.

#### Enregistrer une annonce

Vous pouvez enregistrer une annonce spécifique à votre boîte aux lettres, et qui sera entendue par votre correspondant lorsqu'il y accèdera pour déposer son message.

#### Sélectionnez **ANNONCE BAL** et appuyez sur la touche **OK**.

- Décrochez votre combiné et enregistrez une annonce.
- Raccrochez le combiné : l'écoute de votre annonce est alors enclenchée, et elle sera émise chaque fois qu'un correspondant accèdera à votre boîte aux lettres.

#### Associer un combiné

- Choisissez **NUMERO COMBINE** si vous disposez d'un combiné sans fil et que vous voulez pouvoir consulter le contenu de votre boîte aux lettres à partir de celui-ci, sans avoir à saisir le code de verrouillage de la boîte aux lettres :
	- Appuyez sur la touche **OK**.
	- Tapez le numéro compris entre **1** et **4** qui correspond à votre combiné sans fil.
	- Validez en appuyant sur **OK**.
- ❑ La valeur **0** signifie qu'il n'y a pas de combiné associé à la boîte aux lettres.

#### SUPPRIMER UNE BOÎTE AUX LETTRES

- Saisissez au clavier le numéro de boîte aux lettres à supprimer et appuyez sur **OK**.
- Confirmez la suppression en appuyant une seconde fois sur **OK**.

![](_page_40_Figure_30.jpeg)

LIASSE 23690122-0A.book Page 34 Mercredi, 5. décembre 2001 5:14 17

*Fonctions avancées (Menu 7)*

#### **U**TILISATION DE VOTRE BOÎTE AUX LETTRES

#### Procédure à suivre par votre correspondant pour déposer un message ou un fax dans votre boîte aux lettres

Pour qu'on puisse enregistrer un message ou un fax dans votre boîte aux lettres, votre appareil doit être en mode de réception  $\bigotimes$   $\stackrel{\frown}{=}$   $\textcircled{\tiny{1}}$ . Votre correspondant doit ensuite :

- S'il s'agit d'un fax, insérer le document à envoyer dans le chargeur.
- Composer votre numéro : il entend l'annonce de votre répondeur.
- Appuyer sur les touches **#** et **1** et taper le numéro de votre boîte aux lettres (entre 1 et 5) : il entend l'annonce spécifique à votre boîte aux lettres.
- Après le bip sonore, enregistrer son message ou appuyer sur la touche  $\Diamond$  pour envoyer son fax.

#### Déposer un fax ou un message texte dans la boîte aux lettres d'un correspondant

Vous pouvez, si votre correspondant dispose d'une machine compatible, déposer un fax directement dans sa boîte aux lettres personnelle.

Pour ce faire, vous devez :

-APPUYEZ SUR LES TOUCHES **M, 7, 1, 3, OK**

- Composer son numéro d'appel et appuyer deux fois sur **OK**.
- Taper le numéro de sa boîte aux lettres et valider par pour un envoi immédiat, ou par **OK** pour une émission différée.
- Dans ce cas, saisissez l'heure de départ souhaitée et validez par **OK**.
- Sélectionner le type de document à émettre (mémoire, chargeur ou clavier) et valider par **OK**.
- Si vous avez choisi l'une des deux premières possibilités, saisissez le nombre de pages à émettre, insérez le doc et validez par **OK**.
- Si vous avez choisi **DOC CLAVIER**, saisissez votre message au clavier et validez par **OK**.

#### Relever la boîte aux lettres d'un correspondant

Vous pouvez, si votre correspondant dispose d'une machine compatible, relever les documents qu'il a reçu dans sa boîte aux lettres. Pour ce faire, vous devez :

#### -APPUYEZ SUR LES TOUCHES **M, 7, 1, 4, OK**

- Composer son numéro d'appel et appuyer deux fois sur **OK**.
- Taper le numéro de sa boîte aux lettres (entre 1 et 5) et valider par **OK**.
- **ES** Saisir le code d'accès à sa boîte aux lettres et valider par  $\Diamond$  pour une relève immédiate ou par **OK** pour programmer une relève différée.
- Dans ce cas, entrer l'heure de départ souhaitée et valider par **OK**.

#### COMMENT ACCÉDER À VOTRE BOÎTE AUX LETTRES

34

- Appuyez sur la touche  $\binom{2}{\infty}$  pour entendre un message, sur la touche  $\binom{4}{\infty}$  pour imprimer un fax.
- Tapez le numéro (entre 1 et 5) de votre boîte aux lettres et appuyez sur la touche **OK**.
	- Si vous n'avez pas verrouillé l'accès à votre boîte aux lettres (**VERROU MESS.=SANS**), vous entendez votre message vocal ou votre fax s'imprime,
	- Si vous avez verrouillé l'accès à votre boîte aux lettres (**VERROU MESS.=AVEC**), tapez le code à 4 chiffres de votre boîtes aux lettres.
- ❑ Pour écouter un message ou imprimer un fax reçu en dehors d'une boîte aux lettres, tapez 0 comme numéro de boîte aux lettres.

*Fonctions avancées (Menu 7)*

#### INTERROGATION DE VOTRE BOÎTE AUX LETTRES À DISTANCE

- Depuis un téléphone ou un fax distant, composez votre numéro d'appel ; vous entendez l'annonce de votre répondeur.
- Appuyez sur les touches **#, 1** puis tapez le numéro de votre boîte aux lettres (entre 1 et 5).

Tapez ensuite les 4 chiffres du code d'accès à votre boîte aux lettres :

- écoutez les messages qui y ont été déposés (vous entendrez des bips s'il n'y a aucun message),
- si vous appelez depuis un télécopieur, appuyez sur les touches **8** et **0** lorsque vous entendez les bips sonores du télécopieur puis appuyez sur la touche  $\Diamond$  lorsque vous entendez un signal aigü pour activer le passage de votre fax en mode réception de télécopie.

## PARAMÈTRES TECHNIQUES

Votre appareil est configuré pour fonctionner sur tous les réseaux téléphoniques : vous pouvez cependant modifier certains paramètres techniques.

Les paramètres techniques sont présentés sous forme d'une liste dans laquelle vous vous déplacez avec la touche  $\triangle$  ou  $\nabla$ . Pour accéder aux paramètres techniques :

![](_page_42_Picture_289.jpeg)

**75 COMPRESS. PPP :** pour se connecter à certains fournisseurs d'accès.

![](_page_42_Figure_13.jpeg)

35

*Annexes*

LIASSE 23690122-0A.book Page 36 Mercredi, 5. décembre 2001 5:14 17

![](_page_43_Picture_1.jpeg)

*Fonctions avancées (Menu 7)*

## TÉLÉCOMMANDE À PARTIR D'UN POSTE EN PARALLÈLE

Vous pouvez télécommander votre machine à partir d'un téléphone à fréquences vocales branché en parallèle sur votre installation, c'est-à-dire sur une autre prise, mais sur la même ligne (le même numéro d'abonné).

❑ Si le poste parallèle est configuré en numérotation décimale, tapez \* pour le faire basculer en numérotation à fréquences vocales.

#### ARRÊT DU RÉPONDEUR

36

Si vous décrochez à partir d'un poste parallèle, mais que votre appareil a décroché avant vous et qu'il émet l'annonce de votre répondeur, vous pouvez arrêter l'émission de cette annonce en tapant, : **#** puis **0**.

#### PASSAGE EN RÉCEPTION FAX

Si vous décrochez à partir d'un poste parallèle et que vous n'entendez aucun interlocuteur, vous pouvez télécommander votre appareil pour le faire basculer en mode de réception fax en tapant : **#** puis **7**.

LIASSE 23690122-0A.book Page 37 Mercredi, 5. décembre 2001 5:14 17

*Services (Menu 8)*

# SERVICES (MENU 8)

## **SERVICE SMS**

Le SMS (" Short Message Service ") est un service de messages courts dédié à la communication vers les téléphones mobiles. On les appelle "texto" chez SFR, "minimessage" chez Orange France et "télémessage" chez Bouygues Telecom.

*Attention - le service SMS utilise une tarification spéciale.* 

Votre Phonef@x<sup>TM</sup> SMS vous permet, grâce à la touche (SMS), d'envoyer ce type de mini-messages vers un téléphone mobile.

#### PRÉSENTATION DE L'EXPÉDITEUR DU MINI-MESSAGE

Votre Phonef@x™ SMS rajoute automatiquement votre nom au début du mini-message sous la forme : " **De : M.Durand** " (M.Durand étant le nom que vous avez mémorisé dans le **MENU 22**) ou " **De : 013073000** ", si aucun nom n'a été mémorisé. Pour plus d'informations, reportez-vous au chapitre **NUMÉRO/NOM**, page 13.

Si vous ne souhaitez pas que l'expéditeur apparaissent lors de la réception de votre mini-message :

**I**<sup>§</sup> Sélectionnez **SANS** avec la touche **△** ou ▼.

Validez par **OK**.

#### Envoyer un mini-message vers un téléphone mobile

**EXPARAGEMENT CONCHE (SMS** 

- Tapez le texte du mini-message que vous souhaitez envoyer à l'aide du clavier alphabétique.
- $\Box$  Pour les majuscules, appuyez simultanément sur la touche  $\Diamond$  et la lettre que vous voulez saisir.

Pour passer à la ligne suivante utilisez la touche  $\bigoplus$ .

Vous pouvez vous déplacer dans le champ de saisie avec la touche  $\blacktriangle$  ou  $\nabla$ , effacer le caractère à gauche du curseur avec la touche **C**.

- Validez par **OK**.
- **Entrez le numéro du mobile sous la forme 06 21 35 21 26<sup>(\*)</sup> ou sous son format international :** insérez le signe + en appuyant simultanément sur les touches  $(\overline{c}r)$  et  $(\overline{Q^*})$ , puis composez le numéro international du type 33 6 21 35 21 26, 33 étant le code du pays .
- **OU** utilisez le répertoire : tapez les premières lettres du nom de votre correspondant ou appuyez sur la touche  $\Box$  jusqu'à faire apparaître votre correspondant : les correspondants sont classés par ordre alphabétique.

*Attention - le numéro de votre correspondant SMS mémorisé dans le répertoire doit être saisi son format international (du type +33 6 00 00 00 00). Cette fiche du répertoire est alors dédiée à l'envoi de mini-messages.*

(\*) Si vous utilisez votre Phonef@x™ SMS derrière un réseau privé d'entreprise, pensez à programmer le préfixe de manière automatique (reportez-vous au § **Préfixe**, page 14)

![](_page_44_Figure_23.jpeg)

LIASSE 23690122-0A.book Page 38 Mercredi, 5. décembre 2001 5:14 17

*Services (Menu 8)*

Vous avez alors deux possibilités :

- Envoyer immédiatement le mini-message à votre correspondant : appuyez sur la touche **SMS**
- Si vous souhaitez envoyer ce document à **plusieurs destinataires :**
	- Validez par **OK**.
	- Pour les correspondants suivants : entrez le numéro du mobile sous la forme 06 21 35 21 26 ou sous son format international : insérez le signe + en appuyant simultanément sur les touches  $(\overline{c}r)$  et  $(\overline{o}r)$ , puis composez le numéro international du type 33 6 21 35 21 26, 33 étant le code du pays et validez par **OK**.
- Validez par **(SMS)** pour le dernier correspondant.

**EMISSION SMS** s'affiche à l'écran : l'envoi du mini-message est en cours.

Lorsque **EMISSION SMS** n'est plus affiché à l'écran, le mini-message a été envoyé et il est mémorisé dans la touche  $\circledcirc$ .

- ❑ Si **SMS** et une heure différée s'affichent à l'écran, cela signifie que l'envoi du mini-message est en attente (mémorisé dans la touche (C) et un nouvel essai sera effectué dans quelques minutes. Puis lorsque **SMS** apparait seul à l'écran, vous avez le choix d'exécuter immédiatement ou supprimer cet envoi, reportez-vous au chapitre GESTION DES DOCUMENTS (MENU 6), page 31.
- ❑ Pour vérifier que l'envoi du mini-message s'est fait correctement, vous pouvez imprimer le journal des émissions / réceptions (reportez-vous au chapitre **LES JOURNAUX**, page 29).
- ❑ Pour envoyer un mini-message vers un mobile à l'étranger, vous devez entrer le numéro du mobile sous

sa forme internationale : insérez le signe + en appuyant simultanément sur les touches  $(\widehat{c}_{tr})$  et  $(\widehat{q}^+)$ , puis composez le numéro international du type 33 213521265, 33 étant le code du pays. Pour mémoire, voici quelques codes pays :

![](_page_45_Picture_243.jpeg)

#### Envoyer un mini-message déjà mémorisé

Tous les mini-messages envoyés sont mémorisés dans la touche . Pour envoyer un mini-message mémorisé, procédez comme suit :

## **EXECUTED** SUR LA TOUCHE **SMS**

- Appuyez une ou plusieurs fois sur la touche  $\circledast$  jusqu'à faire apparaitre le mini-message que vous souhaitez envoyer.
- Validez par **OK**.
- Entrez le numéro du mobile sous la forme 06 21 35 21 26 ou sous son format international : insérez le signe + en appuyant simultanément sur les touches  $(\overline{c}u)$  et  $(\overline{c}t)$ , puis composez le numéro international du type 33 6 21 35 21 26, 33 étant le code du pays .
- **OU** utilisez le répertoire : tapez les premières lettres du nom de votre correspondant ou appuyez sur la touche jusqu'à faire apparaître votre correspondant : les correspondants sont classés par ordre alphabétique.
- Vous avez alors deux possibilités :

• Envoyer immédiatement le mini-message à votre correspondant : appuyez sur la touche **SMS**

- Si vous souhaitez envoyer ce document à **plusieurs destinataires :**
	- Validez par **OK**.

38

![](_page_46_Figure_0.jpeg)

![](_page_46_Figure_1.jpeg)

- Pour les correspondants suivants : entrez le numéro du mobile sous la forme 06 21 35 21 26 ou sous son format international : insérez le signe + en appuyant simultanément sur les touches  $\overline{(c_{tr})}$ 

et  $\left(\overline{o^+}\right)$ , puis composez le numéro international du type 33 6 21 35 21 26, 33 étant le code du pays.

- Validez par **OK**.
- Validez une deuxième fois par **OK** pour le dernier correspondant.

#### CONSULTER UN MINI-MESSAGE MÉMORISÉ

**EXECUTED SUR LA TOUCHE SMS** 

- $\mathbb{R}$  Appuyez une ou plusieurs fois sur la touche  $\circledcirc$  jusqu'à faire apparaitre le mini-message que vous souhaitez consulter.
- Vous pouvez ensuite vous déplacer dans le champ de saisie avec la touche  $\triangle$  ou  $\nabla$ .
- Vous pouvez enfin appuyer sur la touche  $\circledcirc$  pour quitter la consultation et retourner à l'écran de repos.

#### Modifier un mini-message mémorisé

**EXECUTED SUR LA TOUCHE SMS** 

Appuyez une ou plusieurs fois sur la touche  $\circledcirc$  jusqu'à faire apparaitre le mini-message que vous souhaitez modifier.

#### **Vous pouvez ensuite :**

- vous déplacer dans le champ de saisie avec la touche  $\blacktriangle$  ou  $\nabla$ ,
- effacer le caractère à gauche du curseur avec la touche **C**
- modifier le mini-message à l'aide du clavier alphabétique.
- Validez votre modification par **OK**.
- $\mathbb{R}$  Vous pouvez ensuite appuyer sur la touche  $\widehat{\mathbb{Q}}$  pour quitter la consultation et retourner à l'écran de repos.

## SUPPRIMER UN MINI-MESSAGE MÉMORISÉ

**EXECUTED SUR LA TOUCHE (SMS** 

- Appuyez une ou plusieurs fois sur la touche  $\circledcirc$  jusqu'à faire apparaitre le mini-message que vous souhaitez supprimer.
- Effacer le mini-message choisi avec un appui long sur la touche **C**.
- Validez la suppression par **OK**.

#### Service Web to print

Pour pouvoir utiliser ce service, vous devez tout d'abord créer votre boîte aux lettres Internet (reportezvous au chapitre **INTERNET (MENU 9)**, page 43).

Votre Phonef@x™ SMS vous permettra alors d'accéder à certains sites sur Internet et d'imprimer les pages Web associées.

Les pages Web sont définies par leur adresse (appelée URL : Uniform Resource Locator) qui ont un format du type http://www.sagem.com (pour le site Web Sagem par exemple).

Ces adresses sont stockées dans un répertoire appelé répertoire des sites Web.

La touche  $\qquad \textcircled{2}$  ) et la touche  $\blacktriangle$  ou  $\blacktriangledown$  permettent d'accéder directement à ce répertoire.

![](_page_46_Figure_31.jpeg)

LIASSE 23690122-0A.book Page 40 Mercredi, 5. décembre 2001 5:14 17

![](_page_47_Picture_284.jpeg)

#### Création et mise à jour automatique du répertoire des sites Web

Vous disposez d'un répertoire des sites Web qui vous permet de mémoriser des adresses Web. Il est géré comme un répertoire de correspondants.

Il comprend des adresses de sites Web spécifiques, sélectionnés par votre appareil (actualité, voyages, culture, loisir, sport, météo...).

Ce répertoire est créé automatiquement lors de la première connexion Internet (reportez-vous au chapitre **INTERNET (MENU 9)**, page 43)

Vous pourrez ensuite le mettre à jour :

- périodiquement (reportez-vous au § **Mon journal : impression périodique d'un ensemble de pages Web**) : la connexion au site intitulé "MISE-A-JOUR" permet de mettre automatiquement à jour le répertoire,
- à tout moment, en procédant comme suit :

**APPUYEZ SUR LES TOUCHES M, 8, 1, 2, OK** 

Votre fax se connecte alors sur Internet et met à jour automatiquement la liste des sites Web qui ont été ajoutés à votre répertoire lors de la mise à jour.

#### IMPRESSION DU RÉPERTOIRE DES SITES **W**EB

**Pour imprimer à tout moment le répertoire des sites Web,**

**APPUYEZ SUR LES TOUCHES M, 8, 1, 6, OK** 

#### ${\tt IMPRESSION}$  d'une page  ${\sf WEB}$

#### Mon journal : impression périodique d'un ensemble de pages Web

Cette fonction vous permet de sélectionner dans votre répertoire Web une liste de sites (10 maximum) pour lesquels vous souhaitez programmer aux mêmes jours et à la même heure une connexion Internet pour imprimer leur page Web.

Ainsi, vous n'aurez à saisir ces paramètres de connexion qu'une seule fois pour l'ensemble des sites que vous aurez sélectionnés.

#### **Pour créer la liste de sites,**

**APPUYEZ SUR LES TOUCHES M, 8, 1, 1, OK** 

- Sélectionnez le premier site et validez par **OK**.
- Procédez de même pour tous les autres sites et validez par **OK**.
- ❑ Vous pouvez sélectionner "MISE-A-JOUR" parmi les sites pour **programmer la mise à jour automatique du répertoire**, en même temps que l'impression des pages Web choisies.
- Validez à nouveau par **OK** le dernier site sélectionné, une fois votre sélection achevée.
- Choisissez les jours de la semaine pour lesquels vous souhaitez programmer l'impression des pages Web sélectionnées, pour cela :
	- utilisez la touche  $\triangle$  ou  $\nabla$  pour vous déplacer sur les différents jours (L M M J V S D),
	- sélectionnez ou désélectionnez les jours en utilisant la touche **C** (l'écran affiche la lettre correspondant au jour de la semaine lorsque celui est sélectionné, ou "-" dans le cas contraire),
	- validez par **OK**.

40

 Saisissez l'heure à laquelle vous souhaitez vous connecter pour imprimer ces pages Web et validez par **OK**.

Votre appareil se connectera sur les sites sélectionnés aux jours et heures choisies pour imprimer les pages Web correspondantes.

LIASSE 23690122-0A.book Page 41 Mercredi, 5. décembre 2001 5:14 17

*Services (Menu 8)*

#### Impression périodique d'une page Web à partir du répertoire

Si vous avez sélectionné une heure et un ou plusieurs jours de connexion pour un site Web du réper (par le Menu 813), votre fax se connectera périodiquement sur ce site à l'heure programmée et imprim automatiquement la page Web associée.

#### Impression immédiate d'une page Web à partir du répertoire

- $\mathbb{R} \mathbb{R}$  Appuyez sur la touche  $\mathbb{Q}$  ),
- **E** Sélectionnez le **site Web** dont vous souhaitez imprimer la page à l'aide des touches ▲ et ■
- $\mathbb{R}$  Appuyez sur la touche  $\mathbb{Q}$  ). Votre fax se connecte puis imprime automatiquement la page Web associée.

#### Impression manuelle immédiate d'une page Web

- $\mathbb{R}$  Appuyez sur la touche  $\Big( \bigotimes \Big)$ , et saisissez l'adresse Web du site (du type http:// www.sagem.com) ou le mot clé associé.
- $\mathbb{R}$  Validez par  $\qquad \textcircled{a}$  ).

Votre fax se connecte puis imprime automatiquement la page Web associée.

#### **M**isE à jour manuelle du répertoire

Vous pouvez personnaliser et compléter le répertoire des sites Web créé par votre appareil en ajoutan sites supplémentaires.

#### Ajout d'un site Web dans le répertoire

**APPUYEZ SUR LES TOUCHES M, 8, 1, 3, OK** 

- Saisissez le nom du site Web et validez par **OK**,
- Tapez l'adresse Web du site (ex. : http://www.sagem.com) ou le mot clé associé et validez **OK**,
- Vous pouvez choisir d'imprimer la page Web :
	- à la demande (**ACCES MANUEL**),
	- ou en vous connectant périodiquement à une heure donnée certains jours de la semaine (**ACCES AUTO**).
- Validez votre choix par **OK**.
- Si vous avez choisi **ACCES AUTO**, vous devez définir les jours et heures de connexion en procédant comme suit :
	- choisissez les jours de la semaine auxquels vous souhaitez vous connecter, pour cela :
	- utilisez la touche  $\triangle$  ou  $\nabla$  pour vous déplacer sur les différents jours,
	- sélectionnez ou désélectionnez les jours en utilisant la touche C (l'écran affiche la lettre respondant au jour de la semaine lorsque celui-ci est sélectionné, ou "-" dans le cas traire).
	- Validez par **OK**,

• saisissez l'heure à laquelle vous souhaitez vous connecter et validez par **OK**.

Une fiche associée au site Web choisi a été créée. Votre fax lui a associé un numéro d'ordre, le "numéro attribué".

#### Modification d'un site Web du répertoire

## -APPUYEZ SUR LES TOUCHES **M, 8, 1, 4, OK**

- **ES** Sélectionnez le site Web concerné à l'aide des touches ▲ et ▼ et validez par OK. Vous pou modifier les éléments suivants :
	- le nom du site Web, son adresse ou le mot clé associé, le ou les jours de connexion, l'heure connexion à l'aide des touches  $\blacktriangle$  et  $\blacktriangledown$  et  $\complement$

![](_page_48_Picture_422.jpeg)

LIASSE 23690122-0A.book Page 42 Mercredi, 5. décembre 2001 5:14 17

 $\overrightarrow{\bullet}$ 

![](_page_49_Picture_1.jpeg)

• Validez chaque modification en appuyant sur la touche **OK**.

#### Suppression d'un site Web du répertoire

**APPUYEZ SUR LES TOUCHES M, 8, 1, 5, OK** 

Sélectionnez le site Web concerné à l'aide des touches  $\blacktriangle$  et  $\nabla$  et validez par **OK**,

Confirmez la suppression par **OK**.

Le Service Internet Printing est offert gratuitement (hors coûts de communications). SAGEM SA se réserve le droit d'interrompre à tout moment ce service et ne pourra en aucun cas en être tenue pour responsable. SAGEM SA ne peut être tenue pour responsable du contenu des sites Internet accessibles par ce Service ni de leur disponibilité.

![](_page_49_Figure_8.jpeg)

LIASSE 23690122-0A.book Page 43 Mercredi, 5. décembre 2001 5:14 17

*Internet (Menu 9)*

![](_page_50_Figure_1.jpeg)

### RÉGLAGES INTERNET

Lorsque vous souscrivez un abonnement Internet, le fournisseur d'accès vous communique un certain nombre d'informations qui vous permettent d'effectuer tous les réglages nécessaires aux connexions et à l'identification de votre machine sur le réseau. Ces réglages peuvent être divisés en trois catégories :

- les paramètres de **connexion** comprennent les informations nécessaires à l'établissement de la communication : votre numéro d'appel, un identifiant de connexion (votre nom, par exemple) et un mot de passe (qui n'est pas visible à l'écran),
- les paramètres de **messagerie** permettent de définir votre identifiant et votre mot de passe pour accéder à votre boîte aux lettres de messagerie une fois la communication établie, ainsi que votre adresse E-mail dont la syntaxe est de type < prénom.nom@serveur.fr >.
- *Options Annexes @ Internet* **9**

*Services* **8**

43

LIASSE 23690122-0A.book Page 44 Mercredi, 5. décembre 2001 5:14 17

*Internet (Menu 9)*

- les paramètres concernant les **serveurs** sont des adresses (4 groupes de 3 chiffres maximum, par exemple 193.252.13.0) qui identifient les serveurs de votre fournisseur d'accès sur le réseau Internet :
	- serveurs **SMTP** (utilisés pour les émissions de vos messages),
	- serveur **POP3** (pour les réceptions dans votre boîte aux lettres),
	- serveurs **DNS PRINCIPAL** et **DNS SECONDAIRE** (qui véhiculent les messages sur Internet).

Pour effectuer vos réglages Internet, munissez-vous des informations qui vous ont été communiquées par votre fournisseur et procédez comme suit :

**APPUYEZ SUR LES TOUCHES M, 9, 1, OK** 

- Sélectionnez votre fournisseur d'accès avec la touche  $\triangle$  ou  $\nabla$ .
- Validez en appuyant sur **OK**.
- Définissez ensuite tous les paramètres Internet qui ne sont pas déjà renseignés, en vous référant à votre confirmation d'abonnement. Appuyez sur **OK** pour valider chaque paramètre et passer au suivant :
	- numéro d'appel,
	- identifiant connexion (login),
	- mot de passe connexion,
	- identifiant messagerie,
	- mot de passe messagerie,
	- adresse E-mail,
	- serveur **SMTP** : indique automatiquement l'adresse du serveur pour toute émission sur Internet,
	- serveur **POP3** : indique automatiquement l'adresse du serveur pour toute réception de document dans votre boîte aux lettres Internet,
	- **DNS PRINCIPAL** : véhicule les messages sur Internet (l'adresse du serveur est constituée de 4 groupes de 3 chiffres maximum séparés par des points),
	- **DNS SECONDAIRE**.
- ❑ Si votre fournisseur d'accès ne vous a pas communiqué de coordonnées pour le **DNS SECONDAIRE**, saisissez celles du **DNS PRINCIPAL**.

#### NE PAS UTILISER LES FONCTIONS INTERNET

Si vous ne souhaitez pas utiliser les fonctions Internet :

**APPUYEZ SUR LES TOUCHES M, 9, 1, OK** 

- **I**S Sélectionner **SANS ACCES** avec la touche **△** ou ▼.
- Validez en appuyant sur **OK**.

#### Emission/Réception sur internet

#### Connexion à Internet

44

La connexion à Internet (immédiate ou programmée, selon vos réglages), permet d'émettre et de recevoir des documents pendant la même connexion, de la manière suivante :

- émission vers la (les) boîte(s) aux lettres Internet de votre (vos) correspondant(s) de tous les documents (fax, E-mail, message vocal) Internet en attente d'émission. Si le destinataire de votre envoi est un ordinateur, le message fax ou vocal émis sera reçu comme pièce jointe à un E-mail.
- réception de tous les documents Internet (fax, E-mail ou message vocal) déposés dans votre boîte aux lettres Internet.

LIASSE 23690122-0A.book Page 45 Mercredi, 5. décembre 2001 5:14 17

*Internet (Menu 9)*

#### Connexion immédiate

Deux méthodes s'offent à vous pour une connexion immédiate :

**Accès par le menu,**

#### **Accès par les touches,**

 $\mathbb{R}$  Appuyez deux fois sur la touche  $\circleda$ 

#### Connexion programmée

Pour que les connexions soient programmées, vous devez préalablement paramétrer votre (reportez-vous au § **Connexion**, page 47).

#### EMISSION VIA INTERNET

Quel que soit le document à émettre (fax, E-mail ou message vocal), le **document est mis en n et sera émis via le réseau Internet lors de la connexion suivante**.

#### Emission vers une adresse E-mail

Emission d'un fax vers une adresse E-mail

- Placez le document dans le chargeur.
- $\mathbb{R}$  Appuyez sur la touche  $\widehat{a}$ .
- Tapez l'**adresse E-mail** de votre destinataire (ou utilisez la touche répertoire ou la touche (**BIS**)).
- D Pour saisir le caractère  $\textcircled{e}$ , appuyez simultanément sur les touches  $\overline{\text{Cert}}$  et  $\overline{\text{Cet}}$  du alphabétique.

Pour saisir le point, appuyez sur la touche  $\binom{?}{\cdot}$ .

Pour les majuscules, appuyez simultanément sur la touche  $\left(\widehat{\Phi}\right)$  et la lettre que vous voulez Vous pouvez vous déplacer dans le champ de saisie avec la touche  $\blacktriangle$  ou  $\blacktriangledown$ , effacer le à gauche du curseur avec la touche C ou effacer tous les caractères avec un appui long même touche **C**.

 $\mathbb{R}$  Validez en appuyant sur la touche  $\qquad \textcircled{a}$ . ou

Si vous souhaitez envoyer ce document à **plusieurs destinataires :**

- Appuyez sur la touche **OK** puis sur  $\qquad \textcircled{2}$  ).
- Saisissez l'adresse E-mail suivante.
- Renouvelez la procédure pour saisir d'autres adresses E-mail.
- Validez la dernière adresse E-mail en appuyant sur  $\langle$ @

Le document sera émis via Internet lors de la prochaine connexion.

□ Si **INTERNET** et une heure différée s'affichent à l'écran, cela signifie que le document à via internet est en attente et un nouvel essai sera effectué dans quelques minutes. Puis SMS apparait seul à l'écran, vous avez le choix d'exécuter immédiatement ou suppr envoi, reportez-vous au chapitre GESTION DES DOCUMENTS (MENU 6), page 31.

![](_page_52_Picture_343.jpeg)

LIASSE 23690122-0A.book Page 46 Mercredi, 5. décembre 2001 5:14 17

*Internet (Menu 9)*

#### Emission d'un E-mail vers une adresse E-mail

Pour envoyer un message saisi au clavier vers une adresse E-mail :

-APPUYEZ SUR LES TOUCHES **M, 9, 3, OK**

- Saisissez l'**adresse E-mail** de votre correspondant.
- D Pour saisir le caractère  $@$ , appuyez simultanément sur les touches  $@$  et  $@$  du clavier alphabétique.

Pour saisir le point, appuyez sur la touche  $\binom{?}{'}$ .

Pour les majuscules, appuyez simultanément sur la touche  $(\hat{\bullet})$  et la lettre que vous voulez saisir. Vous pouvez vous déplacer dans le champ de saisie avec la touche  $\blacktriangle$  ou  $\nabla$ , effacer le caractère à gauche du curseur avec la touche **C** ou effacer tous les caractères avec un appui long sur cette même touche **C**.

#### Validez en appuyant deux fois sur la touche **OK**. ou

- Si vous souhaitez envoyer ce document à **plusieurs destinataires :**
	- Appuyez sur la touche **OK**.
	- Saisissez l'adresse E-mail suivante.
	- Appuyez de nouveau sur **OK** pour saisir d'autres adresses E-mail.
	- Validez la dernière adresse E-mail en appuyant deux fois sur la touche **OK**.
- Tapez l'**objet** du message et validez par **OK**.
- Saisissez ensuite le **texte** de votre message.
- $\Box$  Pour les majuscules, appuyez simultanément sur la touche  $\Diamond$  et la lettre que vous voulez saisir.

Vous pouvez vous déplacer dans le champ de saisie avec la touche  $\blacktriangle$  ou  $\nabla$ , effacer le caractère à gauche du curseur avec la touche **C** ou effacer tous les caractères avec un appui long sur cette même touche **C**.

Validez par **OK**.

46

Le texte saisi au clavier sera émis via Internet lors de la prochaine connexion.

❑ Si **INTERNET** et une heure différée s'affichent à l'écran, cela signifie que le texte à émettre via internet est en attente et un nouvel essai sera effectué dans quelques minutes. Puis lorsque **SMS** apparait seul à l'écran, vous avez le choix d'exécuter immédiatement ou supprimer cet envoi, reportez-vous au chapitre GESTION DES DOCUMENTS (MENU 6), page 31.

#### Emission d'un message vocal vers une adresse E-mail

Pour envoyer un message vocal vers une adresse E-mail :

Saisissez l'adresse **E-mail** .

-APPUYEZ SUR LES TOUCHES **M, 9, 4, OK**

D Pour saisir le caractère  $\omega$ , appuyez simultanément sur les touches  $(\overline{c_{trd}})$  et  $(\overline{\omega_{\omega}})$  du clavier alphabétique.

Pour saisir le point, appuyez sur la touche  $\binom{?}{'}$ 

Pour les majuscules, appuyez simultanément sur la touche  $\left(\bigwedge\right)$  et la lettre que vous voulez saisir.

#### Internet Menu 9.fm Page 47 Vendredi, 7. décembre 2001 11:21 11

![](_page_54_Figure_1.jpeg)

*Internet (Menu 9)*

Vous pouvez vous déplacer dans le champ de saisie avec la touche  $\triangle$  ou  $\nabla$ , effacer le caractère à gauche du curseur avec la touche **C** ou effacer tous les caractères avec un appui long sur cette même touche **C**.

- Validez par **OK**.
- Décrochez le combiné et enregistrez votre message vocal.
- Raccrochez le combiné à la fin de l'enregistrement de votre message.
- ❑ Si **INTERNET** et une heure différée s'affichent à l'écran, cela signifie que le message vocal à émettre via internet est en attente et un nouvel essai sera effectué dans quelques minutes. Puis lorsque **SMS** apparait seul à l'écran, vous avez le choix d'exécuter immédiatement ou supprimer cet envoi, reportez-vous au chapitre GESTION DES DOCUMENTS (MENU 6), page 31.
- ❑ Pour saisir le caractère @, appuyez simultanément sur les touches **Ctrl** et **@** du clavier alphabétique.

#### Réception via Internet

Quel que soit le document reçu (fax, E-mail ou message vocal), la **réception** se fait automatiquement **lors de chaque connexion à Internet**.

❑ Un fichier autre qu'un fax (fichier Traitement de texte, CAO, etc.) ne peut pas être exploité par votre fax. Vous pouvez conserver ces documents dans votre boîte aux lettres Internet pour les exploiter avec un ordinateur (reportez-vous au § **Tri des mails reçus**, page 48).

#### Réception de fax et d'E-mails sur Internet

Pour imprimer vos fax ou E-mails, appuyez sur la touche  $\qquad \qquad \textcircled{4}$  comme pour un fax.

#### Réception d'un message vocal via Internet

Pour écouter un message vocal, appuyez sur la touche  $\binom{20}{\infty}$ , comme pour un message reçu sur votre répondeur vocal.

**RÉGLAGES** 

#### IMPRESSION DES RÉGLAGES INTERNET

L'impression des réglages Internet est accessible par deux menus :

**APPUYEZ SUR LES TOUCHES M, 9, 5, 4, OK** 

-APPUYEZ SUR LES TOUCHES **M, 5, 4, OK**

(impression de tous les réglages de l'appareil).

#### RÉGLAGES COURANTS

#### Connexion

**ou**

Pour choisir votre mode de connexion au réseau Internet :

**Example 1** Choisissez l'une des deux options suivantes avec la touche  $\triangle$  ou  $\nabla$  et validez par **OK** :

• **MANUELLE**

- 
- 47
- 
- *Annexes*
	-

![](_page_54_Picture_32.jpeg)

LIASSE 23690122-0A.book Page 48 Mercredi, 5. décembre 2001 5:14 17

*Internet (Menu 9)*

La connexion à Internet ne s'établira qu'à votre demande en appuyant : **DEUX FOIS sur ou** sur **M, 9, 2,** et **OK** (INTERNET/ACCES IMMEDIAT). @

• **AUTOMATIQUE**

- La connexion s'établira un certain nombre de fois par jour. Pour ce faire, définissez :
- **LE PREMIER APPEL** : c'est l'heure de la première connexion. Validez par **OK**.
- **LE NOMBRE D'APPELS** : c'est le nombre de connexions souhaitées par jour. Validez par **OK**.
- **LE DERNIER APPEL** : c'est l'heure de la dernière connexion (ce paramètre n'apparaît que si vous avez choisi un nombre d'appels au moins égal à 2). Validez par **OK**.
- □ Les heures de début et de fin des connexions automatiques à Internet sont étendues à +/- 15 mn par rapport à l'heure choisie, pour éviter la saturation à l'accès Internet.

#### Fmission

Pour choisir votre mode d'émission par le réseau Internet :

-APPUYEZ SUR LES TOUCHES **M, 9, 5, 2, OK**

**Example 3** Choisissez à l'aide de la touche  $\triangle$  ou  $\triangledown$  et validez par **OK** :

• **IMMEDIATE**

Une connexion est déclenchée dès qu'un fax, E-mail ou un message vocal destiné à être mis sur Internet est mis en mémoire, générant l'émission immédiate de ce document.

• **LORS CONNEX**

Les émissions des fax, E-mail et messages vocaux destinés à être émis sur Internet ne se feront que lors des connexions (automatiques ou manuelles).

#### Serveurs

48

Pour accéder aux paramètres des serveurs (si vous n'avez pas choisi AUTRES comme fournisseur d'accès) :

-APPUYEZ SUR LES TOUCHES **M, 9, 5, 3, OK**

Modifiez, si vous le souhaitez, l'un des serveurs suivants :

- Serveur **SMTP** : indique l'adresse du serveur d'émission sur Internet, que vous pouvez modifier. Validez par **OK**.
- Serveur **POP3** : indique l'adresse du serveur de réception via Internet, que vous pouvez modifier. Validez par **OK**.
- Serveurs **DNS PRINCIPAL** et **DNS SECONDAIRE** : indique les adresses des serveurs véhiculant les messages sur Internet, que vous pouvez modifier. Validez par **OK**.

#### Tri des mails reçus

Pour choisir la destination des E-mails reçus sur votre fax.

#### -APPUYEZ SUR LES TOUCHES **M, 9, 6, OK**

Choisissez ensuite l'une des trois options suivantes avec la touche  $\triangle$  ou  $\blacktriangledown$ , puis validez par **OK** :

**F@X SEUL** : tous les mails arrivent sur votre fax.

- **PC SEUL** : tous les mails sont conservés dans la boîtes aux lettres pour être lus depuis un PC. Votre fax ne sert alors que d'indicateur quant au nombre de messages (fax, E-mail ou messages vocaux) reçus dans votre boîte aux lettres Internet, vous évitant ainsi de vous connecter inutilement sur votre PC lorsque vous n'avez reçu aucun message.
- **PARTAGE PC :** les documents exploitables par votre fax (fax, E-mails et messages vocaux) peuvent être imprimés ou écoutés. Les autres sont conservés dans la boîte aux lettres pour être lus depuis un PC. Choisissez l'un de ces options avec la touche  $\triangle$  ou  $\nabla$  et validez par **OK** :
	- **ENVOI VERS PC** : saisissez l'adresse E-mail de votre PC (ce choix sous entend que l'abonnement du PC soit différent de celui de votre fax) et validez par **OK**. Choisissez le type d'E-mails à envoyer sur le PC (tous ou seulement ceux ayant des pièces jointes inexploitables), puis validez par **OK**.
	- **SANS ENVOI PC** (le PC et le fax partagent la même adresse E-mail).

LIASSE 23690122-0A.book Page 49 Mercredi, 5. décembre 2001 5:14 17

#### *Internet (Menu 9)*

#### Choisissez et validez par **OK** :

- d'effacer de votre boîte aux lettres les E-mails,
- de ne pas les effacer.
- ❑ Si vous avez choisi **PARTAGE PC** ou **PC SEUL**, votre fax vous indique en fin de connexion le nombre de mails présents dans votre boîte aux lettres.

#### Transfert des documents reçus

#### Activation/Désactivation du transfert

Vous pouvez transférer automatiquement tous les messages reçus (fax, E-mails ou messages vocaux) vers un autre téléphone, fax, ou ordinateur.

**APPUYEZ SUR LES TOUCHES M, 9, 8, OK** 

Choisissez l'une des trois options suivantes avec la touche  $\triangle$  ou  $\nabla$ , puis validez par **OK** :

#### **ACTIVER**

- Si vous choisissez **VERS TEL / FAX** et validez par **OK**, tous vos messages (fax, vocaux et pièces jointes lisibles uniquement) sont transférés vers un téléphone/fax.
	- Tapez le **numéro du téléphone/fax** destinataire. Validez par **OK**.
	- Choisissez le **type de messages** à rediffuser (**RENVOI VOCAL**, **FAX** ou **FAX/VOCAL**) et validez par **OK**.
	- Si vous avez choisi **VOCAL** ou **FAX/VOCAL**, saisissez le **code d'interrogation à distance** du répondeur fax/vocal (si ce n'est déjà fait), puis validez par **OK**.
	- Choisissez **AVEC ou SANS ANNONCE** et validez par **OK**.
	- Si vous choisissez **AVEC ANNONCE**, celle-ci vous préviendra sur le téléphone / fax destinataire de l'arrivée des documents rediffusés. Pour enregistrer cette annonce, décrochez le combiné, enregistrez-la puis raccrochez le combiné.
	- Choisissez **REDIF PROTEGEE** ou **SANS PROTECT** et validez par **OK**.
	- Si vous avez choisi **FAX** et **REDIF PROTEGEE**, saisissez le **code d'interrogation à distance** du répondeur fax/vocal (si ce n'est déjà fait) et validez par **OK**.
- Si vous choisissez **VERS INTERNET** et validez par **OK** : tous vos messages sont transférés vers une adresse E-mail. Choisissez l'une des deux options suivantes avec la touche  $\triangle$  ou  $\blacktriangledown$  et validez par **OK** :
	- **VERS MON MAIL**, pour transférer tous vos messages vers votre adresse E-mail (partagée avec un ordinateur par exemple),
	- **AUTRE ADRESSE** : tapez l'adresse E-mail de rediffusion et validez par **OK**. La connexion s'établira un certain nombre de fois par jour, selon les réglages de Connexion (reportez-vous au § **Connexion à Internet**, page 44)

#### **DESACTIVER : tous vos messages sont conservés sur votre fax.**

 **REGLAGES :** si vous avez déjà activé une fois le transfert, ce menu vous permet de modifier les paramètres (numéro de téléphone/fax ou adresse E-mail du destinataire, type de messages à rediffuser, code d'interrogation à distance, annonce, rediffusion protégée ou non, etc.). Une fois vos modifications effectuées, validez à nouveau le menu 981>Activer en appuyant sur la

touche **OK** pour réactiver le transfert en prenant en compte les changements apportés.

#### Récupération des documents tranférés

Vous devrez, lors de la réception de vos documents rediffusés sur le téléphone/fax destinataire, appliquer la procédure suivante :

- Décrochez le combiné.
- Tapez le code d'interrogation à distance dès l'émission de bips ou de l'annonce de rediffusion.
- For Procédez ensuite comme pour une interrogation à distance pour écouter les messages vocaux, et/ ou recevoir les messages fax ou E-mails.

![](_page_56_Figure_31.jpeg)

LIASSE 23690122-0A.book Page 50 Mercredi, 5. décembre 2001 5:14 17

![](_page_57_Figure_1.jpeg)

![](_page_57_Figure_2.jpeg)

![](_page_57_Figure_3.jpeg)

![](_page_57_Figure_4.jpeg)

LIASSE 23690122-0A.book Page 51 Mercredi, 5. décembre 2001 5:14 17

# **OPTIONS**

*Options*

## SERVICE PRÉSENTATION DU NUMÉRO (FRANCE TÉLÉCOM)

#### **RECEVOIR UN APPEL**

Si vous êtes abonné au service **Présentation du Numéro**, l'écran indique le numéro de votre correspondant lorsque votre appareil sonne.

**CONTRACTOR** 

Si votre correspondant est enregistré dans le répertoire, son nom s'affiche à l'écran et vous entendez le mémo vocal associé, si vous en avez créé un pour ce correspondant (reportez-vous au § **Modifier une fiche**, page 11).

Le numéro de votre correspondant ne s'affiche pas dans les 2 cas suivants :

- Si votre correspondant ne souhaite pas vous communiquer son numéro de téléphone : l'écran affiche des étoiles (\*).
- Si le numéro de votre correspondant n'est pas connu du central téléphonique (appels provenant de certains pays étrangers, par exemple), l'écran affiche des dièses (#).
- ❑ Votre correspondant peut être abonné au service **Présentation du Numéro**. Si vous ne souhaitez pas que votre numéro de téléphone lui soit communiqué, utilisez le service gratuit **Secret Appel par Appel** qui vous assure que votre numéro ne sera pas transmis : composez simplement le 3651 avant de numéroter ou d'appeler un numéro de votre répertoire.

Veillez à ce que l'appareil soit positionné sur le type de réseau **public** (reportez-vous au chapitre **INTRODUCTION**, page 1).

#### CONSULTER ET RAPPELER VOS CORRESPONDANTS

Si vous êtes abonné au Service **Présentation du Numéro**, vous pouvez consulter et rappeler les 10 derniers numéros de correspondants qui vous ont appelé. L'écran affiche le nombre d'appels reçus pendant votre absence.

#### Consulter les appels

 $\mathbb{R}$  Appuyez successivement sur les touches **M** et  $\mathbb{Q}$  ou sur la touche  $\overline{F(1)}$ .

- L'écran affiche le type d'appel (**T** : **T**éléphone, **F** : **F**ax, **R** : **R**épondeur), la date et l'heure de l'appel ainsi que le numéro (ou le nom s'il est au répertoire).
- **■** Parcourez la liste à l'aide de la touche **△** ou ▼ (le premier numéro ou nom affiché est celui du dernier correspondant ayant cherché à vous appeler).
- ❑ Lorsque vous consultez un appel, celui-ci est alors effacé du message indiquant le nombre d'appels reçus.

#### Rappeler un correspondant

Si vous souhaitez appeler le correspondant affiché, appuyez simplement sur la touche  $\binom{1}{r}$  ou décrochez le combiné : le numéro est composé automatiquement.

#### Effacer un correspondant

Si vous souhaitez effacer un numéro de la liste, faites le apparaître à l'écran, puis appuyez sur **C**.

❑ Vous pouvez effacer tous les numéros des correspondants ayant appelé ou que vous avez appelés en appuyant successivement sur les touches **C**,  $\circled{O}$  et **OK**.

![](_page_58_Figure_23.jpeg)

LIASSE 23690122-0A.book Page 52 Mercredi, 5. décembre 2001 5:14 17

![](_page_59_Picture_1.jpeg)

#### Utiliser le répondeur

#### Consulter les appels

Si vous êtes abonné au service **Présentation du Numéro**, l'appareil vous indique, lors de l'écoute de chaque message vocal reçu, le numéro du message, la date et l'heure de réception et le numéro (ou le nom, s'il est enregistré dans le répertoire) de votre correspondant.

#### Rappeler un correspondant

Si vous souhaitez rappeler votre correspondant :

- Revenez au début de son message en appuyant sur la touche **4** ou 2 fois sur **C**.
- $\mathbb{R}$  Appuyez sur la touche  $\mathbb{I}$  ou décrochez votre combiné : le numéro est composé automatiquement.

## MISE À L'HEURE AUTOMATIQUE

Si vous êtes abonné au service **Présentation du numéro**, le central téléphonique procède au recalage automatique de l'heure et de la date : votre appareil affiche ainsi l'heure et la date exactes à tout moment.

#### **AUTRES FONCTIONS**

Si vous êtes abonné au service **Présentation du Numéro**, vous pouvez également personnaliser les appels que vous recevez de certains correspondants :

- par une mélodie de sonnerie particulère,
- en associant un numéro de boîte aux lettres particulier,
- en leur attribuant un combiné sans fil particulier (si vous disposez de combinés et que vous les avez paramétrés).

Pour cela, vous devez procéder comme suit :

- saisir les numéros de ces correspondants dans le répertoire (reportez-vous au § **Numéros de téléphone et de fax**, page 9).
- compléter la saisie de ces fiches dans le répertoire avec les paramètres suivants (reportez-vous au § **Modifier une fiche**, page 11) : numéro de mélodie, de boîte aux lettres, et de combiné sans fil (si vous disposez de combinés et que vous les avez paramétrés).

#### UTILISATION DES TOUCHES **R**,  $\#$  ET  $^{\star}$

#### Accéder aux services FRANCE TELECOM

Les touches **R**, **#, \***, donnent l'accès aux services confort de France Télécom. Consultez votre annuaire téléphonique ou contactez votre agence commerciale France Télécom qui vous donnera tous les renseignements utiles sur ces services.

#### TOUCHE R

52

Si votre appareil est connecté à un réseau privé (PABX), cette touche permet généralement d'effectuer un transfert d'appel (voir la documentation de l'autocommutateur).

#### APPEL DE SERVEURS FAX

Votre appareil vous permet de vous connecter sur des serveurs audio-fax, comme Audiotel de France Télécom par exemple. Connecté à un tel serveur, vous pouvez recevoir un fax, puis revenir au mode vocal de manière interactive avec le clavier numérique de votre appareil.

LIASSE 23690122-0A.book Page 53 Mercredi, 5. décembre 2001 5:14 17

# **ANNEXE**

*Annexe*

#### REMPLACEMENT DES CONSOMMABLES

Les consommables (ruban encreur et carte jauge ruban) sont déjà installés dans la machine, mais vous serez amené à les changer lorsqu'ils seront usagés. Pour ce faire, veuillez vous reporter aux instructions des paragraphes suivants.

#### **RUBAN ENCREUR**

Le ruban encreur permet l'impression sur papier normal.

Utilisez uniquement le ruban encreur correspondant aux spécifications du constructeur. L'utilisation d'autres types de ruban encreur pourrait endommager l'appareil et annuler la garantie. Les documents imprimés par votre appareil peuvent être lisibles par transparence sur le ruban encreur usagé. Au cas où des documents présenteraient un caractère confidentiel, pensez à retirer le ruban encreur en service si vous devez vous séparer de votre appareil.

Décrochez le combiné et posez-le sur le côté.

![](_page_60_Figure_8.jpeg)

Ouvrez le capot avant : faites-le pivoter vers vous jusqu'à ce qu'il se maintienne ouvert tout seul.

![](_page_60_Figure_10.jpeg)

 Ouvrez le capot arrière : déverrouillez les loquets (1) avant de faire pivoter le capot vers l'arrière.

![](_page_60_Figure_12.jpeg)

*Introduction*

. . .

*Téléphoner*

**1**

LIASSE 23690122-0A.book Page 54 Mercredi, 5. décembre 2001 5:14 17

![](_page_61_Figure_1.jpeg)

![](_page_61_Figure_2.jpeg)

Otez le ruban encreur usagé de son logement.

Présentez l'ensemble ruban encreur au-dessus de son logement sous le capot arrière.

Wettez l'ensemble ruban encreur en place dans son logement sans ôter le ruban adhésif (2) :

• Présentez l'extrêmité droite (blanche) du gros rouleau sur l'axe ressort. Mettez en place l'extrémité gauche (verte) du gros rouleau sur l'axe gauche.

![](_page_61_Figure_7.jpeg)

Tirez et ôtez le ruban adhésif (2) de l'ensemble ruban encreur.

![](_page_61_Figure_9.jpeg)

Mettez en place le petit rouleau dans son logement :

 Vérifiez que l'embout à engrenage (3) est correctement en place dans son logement (4) et l'embout (5) dans son logement (6).

![](_page_61_Figure_12.jpeg)

LIASSE 23690122-0A.book Page 55 Mercredi, 5. décembre 2001 5:14 17

## JAUGE RUBAN

*Annexe*

La carte jauge permet d'afficher après une impression, le pourcentage de ruban encreur encore disponible

![](_page_62_Picture_3.jpeg)

Le capot avant étant ouvert, localisez le support (7) de la carte jauge.

![](_page_62_Picture_5.jpeg)

 Exercez une pression vers le bas sur le support carte jauge pour le déverrouiller : celuici s'ouvre automatiquement, vous donnant ainsi accès à la carte jauge usagée.

![](_page_62_Picture_7.jpeg)

 Retirez la carte jauge usagée (8) de son support.

![](_page_62_Figure_9.jpeg)

 Découpez la carte jauge neuve (9) (prédécoupée).

![](_page_62_Figure_11.jpeg)

*Introduction*

*Téléphoner*

*Répertoire*

*Réglages*

意

**1**

**2**

LIASSE 23690122-0A.book Page 56 Mercredi, 5. décembre 2001 5:14 17

![](_page_63_Picture_1.jpeg)

![](_page_63_Figure_2.jpeg)

Glissez la carte jauge neuve (9) dans son support. Veillez à ce que la puce (10) de la carte jauge (9) soit **dirigée vers le haut** et le **coin coupé vers la gauche**.

56

![](_page_63_Figure_4.jpeg)

- Refermez le support carte jauge en le faisant pivoter. Une fois le support en place, exercez une pression vers le haut pour le bloquer. Fermez le capot avant et raccrochez le combiné.
- ❑ La carte jauge affiche à l'écran, après chaque impression, le pourcentage de ruban encreur encore disponible. Si la jauge n'est pas installée, ou mal mise en place, l'appareil affiche : . JAUGE ABSENTE
- ❑ Si vous avez oublié de changer la jauge en même temps que le ruban, l'appareil affiche : . JAUGE VIDE

LIASSE 23690122-0A.book Page 57 Mercredi, 5. décembre 2001 5:14 17

## *Introduction Téléphoner* **1** *Répertoire* **2** *Réglages*  $\triangleq$ **3** *Fax* **4** *Répondeur* **CONTROLLED STATE 5** *Impression* **6** *Gestion docs.*  $\widehat{V}$ **7** *Fonctions avancées Services* **8** *@* **9** *Internet Options Annexes* 57

#### **DÉPANNAGE**

![](_page_64_Picture_294.jpeg)

**STAR** 

*Annexe*

LIASSE 23690122-0A.book Page 58 Mercredi, 5. décembre 2001 5:14 17

![](_page_65_Picture_1.jpeg)

![](_page_65_Picture_194.jpeg)

#### CODES DU RAPPORT D'ÉMISSION

Le résultat de chaque communication est donné par les journaux (émission/réception) et par le rapport de communication. En cas d'incident, le résultat est un code dont la signification est donnée ci-après :

#### CODES D'INCIDENT DU PHONEF@X™

**Code 01 - Votre correspondant ne répond pas**

Vérifiez le numéro de votre correspondant.

Rappelez ultérieurement.

**Code 02 - Le numéro appelé est suspect puisqu'aucun fax ne répond**

#### **Code 03 - STOP**

Vous avez appuyé sur STOP pendant la communication.

#### **Code 04 - Numéro abrégé non valide**

Vérifiez le numéro.

**Code 05 - Incident chargeur document pendant la communication** Bourrage du document ou panne du chargeur document.

## **Code 07 - Incident dans le fonctionnement du terminal distant ou de la ligne**

Recommencez la communication.

**Code 08 - Le document que vous avez émis a peut-être été mal reçu** Réémettez-le et vérifiez avec votre correspondant.

#### **Code 0A - Relève**

58

Vous avez tenté une relève de document lorsque le terminal distant ne disposait pas de document en dépôt.

**Code 0B - Différence entre le nombre de pages prévues à l'émission et le nombre de pages émises** Vérifiez le nombre de pages.

#### **Code 13 - Saturation mémoire**

Réception de fax rendue impossible. Imprimez les fax reçus et/ou écoutez vos messages.

LIASSE 23690122-0A.book Page 59 Mercredi, 5. décembre 2001 5:14 17

#### **Code 17 - Accès protégé**

*Annexe*

Votre appareil est en accès protégé, un correspondant a tenté de vous appeler alors qu'il n'a pas votre mot de passe.

#### **Code 23 - BAL inconnue n°**

Le numéro de boîte aux lettres que vous avez indiqué est inconnu dans la machine de votre correspondant.

#### CODES D'INCIDENT DE COMMUNICATION INTERNET

#### **Codes 40 et 41 - Pas de réponse du fournisseur d'accès**

Impossible d'établir la connexion modem avec le fournisseur d'accès. Si l'erreur est systématique, vérifiez le numéro d'appel de votre fournisseur d'accès.

#### **Code 42 - Connexion impossible au fournisseur d'accès**

Le fournisseur d'accès refuse la connexion, le service est momentanément indisponible. Si l'erreur est systématique, vérifiez les paramètres de connexion Internet.

#### **Code 43 - Connexion impossible au serveur SMTP**

Impossible de se connecter au serveur SMTP de remise du courrier, le service est momentanément indisponible. Si l'erreur est systématique, vérifiez les paramètres de messagerie Internet et les serveurs.

#### **Code 44 - Connexion impossible au serveur POP 3**

Impossible de se connecter au serveur POP 3 de récupération du courrier, le service est momentanément indisponible. Si l'erreur est systématique, vérifiez les paramètres de messagerie Internet et les serveurs.

### **Code 45 - Déconnexion du fournisseur d'accès**

Le service devient momentanément indisponible, retentez l'opération plus tard.

#### **Code 46 - Déconnexion du serveur SMTP**

Déconnexion du serveur SMTP de remise du courrier, le service devient momentanément indisponible, retentez l'opération plus tard.

#### **Code 47 - Déconnexion du serveur POP3**

Déconnexion du serveur POP 3 de récupération du courrier, le service est momentanément indisponible, retentez l'opération plus tard.

#### **Code 48 - Déconnexion Internet**

Le service devient momentanément indisponible, retentez l'opération plus tard.

## **CARACTÉRISTIQUES TECHNIQUES**

**Votre Phonef@x™ fonctionne avec tout fournisseur d'accès Internet respectant l'ensemble des caractéristiques suivantes :**

- **accès modem : V 42bis (14400 b/s) ou (9600 b/s) V42**
- **protocoles : TCP / IP / PPP**
- **messagerie : SMTP-POP3**

LIASSE 23690122-0

LIASSE 23690122-0

![](_page_66_Figure_27.jpeg)

*Introduction*

*Téléphoner*

![](_page_66_Picture_28.jpeg)

![](_page_66_Picture_29.jpeg)

![](_page_66_Picture_30.jpeg)

*Options*

*Annexes*

59

LIASSE 23690122-0A.book Page 60 Mercredi, 5. décembre 2001 5:14 17

![](_page_67_Figure_1.jpeg)

![](_page_67_Figure_2.jpeg)

![](_page_67_Figure_3.jpeg)

![](_page_67_Figure_4.jpeg)

## **GARANTIE**

**Pour toute mise en oeuvre de la garantie, vous devez vous adresser à votre vendeur et lui présenter le justificatif d'achat qu'il vous a remis. En cas de panne, c'est lui qui vous conseillera.**

Si vous avez acheté directement votre matériel auprès de SAGEM, celui-ci est garanti par SAGEM (pièces et main d'oeuvre), contre tout défaut de matière et tout vice de fabrication pendant une durée d'un an à compter de la date de livraison. Durant cette période, tout matériel défectueux sera remplacé ou réparé gratuitement, le client devant retourner à ses frais le matériel défectueux à l'adresse qui lui sera indiqué par le Service Après-Vente SAGEM dont le numéro de téléphone figure sur le bordereau de livraison. En l'absence de contrat d'entretien spécifique souscrit par le client, la réparation ou l'échange ne sera en aucun cas effectué dans les locaux du client. Sont exclus de la garantie :

- **a)** Les pannes ou dysfonctionnements dus au non-respect des consignes d'installation et d'utilisation, à une cause extérieure au matériel (foudre, incendie, choc...), à des modifications de matériels effectués sans accord écrit de SAGEM, à un défaut d'entretien courant, de surveillance ou de soins de matériel, ou encore une réparation ou un entretien effectués par des personnes non agréées par SAGEM.
- **b)** L'usure normale du matériel ainsi que l'usure des accessoires.
- **c)** Les détériorations consécutives à une insuffisance d'emballage et/ou à un mauvais conditionnement du matériel réexpédié à SAGEM. Dans les cas ci-dessus ainsi qu'à l'expiration de la garantie, le client demandera à SAGEM un devis qu'il devra accepter avant tout retour du matériel au Service Après-Vente SAGEM. Les frais de réparation et de port (aller et retour) seront facturés au client. Ces conditions relatives à la garantie sont applicables en France Métropolitaine.

**Votre matériel est, en tout état de cause, soumis à la garantie légale contre les conséquences des défauts ou vices cachés conformément aux articles 1641 et suivants du Code Civil**

## **CONSIGNES DE SECURITE**

 $\frac{1}{\sqrt{1-\frac{1}{2}}}$ 

![](_page_69_Picture_101.jpeg)

CDS NOLASER FR.P65 1 1 02/06/2000, 14:31

23225998-5

23225998-5

 $\equiv$ 

4COUV 23690121-7.fm Page 1 Mercredi, 5. décembre 2001 5:33 17

*Comment s'approvisionner en ruban encreur*

## COMMENT S'APPROVISIONNER EN RUBAN ENCREUR

Votre télécopieur utilise le ruban série **TTR 900** (attention incompatible avec les rubans **TTR 812**, **815** et **816**). La référence à utiliser pour commander de nouveaux rubans est :

RUBAN ENCREUR TTR 900 Réf : 23 690 209-5

*Attention -* Le ruban encreur livré gratuitement avec votre appareil a une autonomie d'environ 25 pages.

![](_page_70_Picture_6.jpeg)

![](_page_70_Picture_7.jpeg)

27, rue Leblanc - 75512 PARIS CEDEX 15 - FRANCE http://www.sagem.com